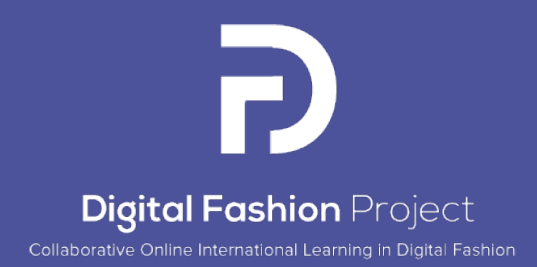

Raport privind activitățile Rezultatului 3: Digitalizarea materialelor textile și a produselor de îmbrăcăminte și Platforma digitală pentru prototipare virtuală

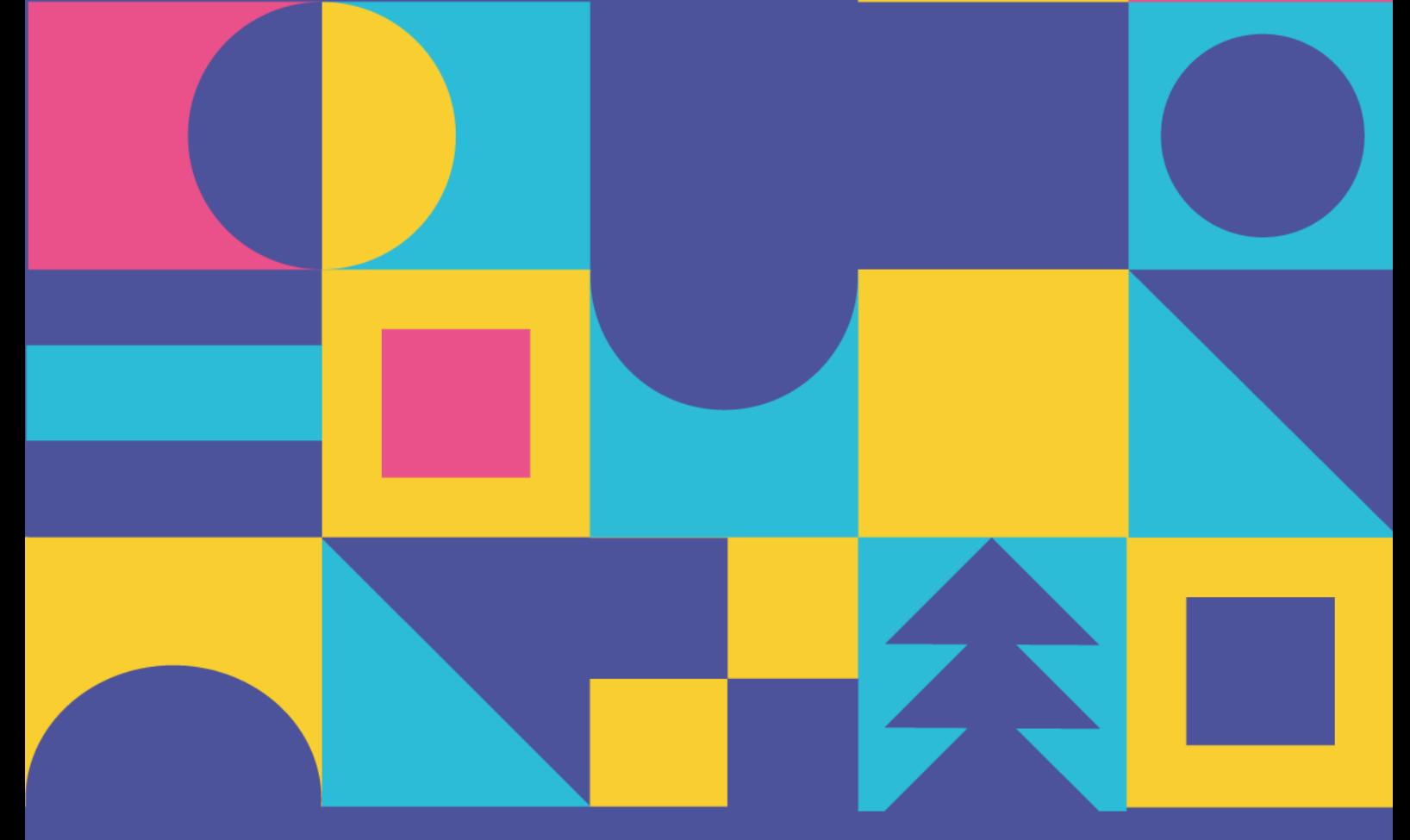

Acest proiect a fost finanțat cu sprijinul Comisiei Europene. Această publicație reflectă doar punctul de vedere al autorului, iar Comisia nu poate fi considerată responsabilă pentru orice utilizare a informațiilor conținute Proiectul nr. 2021-1-RO01-KA220-HED-000031150

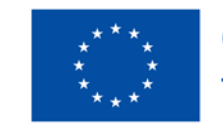

**Co-funded by** the European Union

# Raport privind activitățile rezultatului 3: Digitalizarea materialelor textile și a produselo de îmbrăcăminte și Platforma digitală pentru prototipare virtuală

**Coordonator Proiect:** Institutul Național de Cercetare & Dezvoltare pentru Textile și Pielărie -INCDTP București

### **Coordonator Raport:** ENSAIT

### **Autori:**

Alexandra De Raeve Joris Cools Sheilla Odhiambo Cosmin Copot Andreja Rudolf Tadeja Penko Zoran Stjepanovič Ion Razvan Radulescu Catalin Grosu Razvan Scarlat Emilia Visileanu Mihaela Jomir Irina Ionescu Manuela Avadanei Alexandra Cardoso Tânia Espírito Santo Xianyi Zeng Sébastien Thomassey Xuyuan Tao Tua-Ha Do Pascal Bruniaux

Septembrie 2023

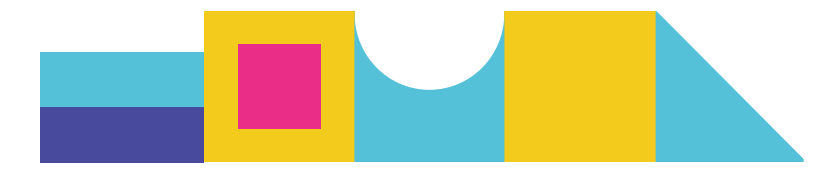

# Cuprins

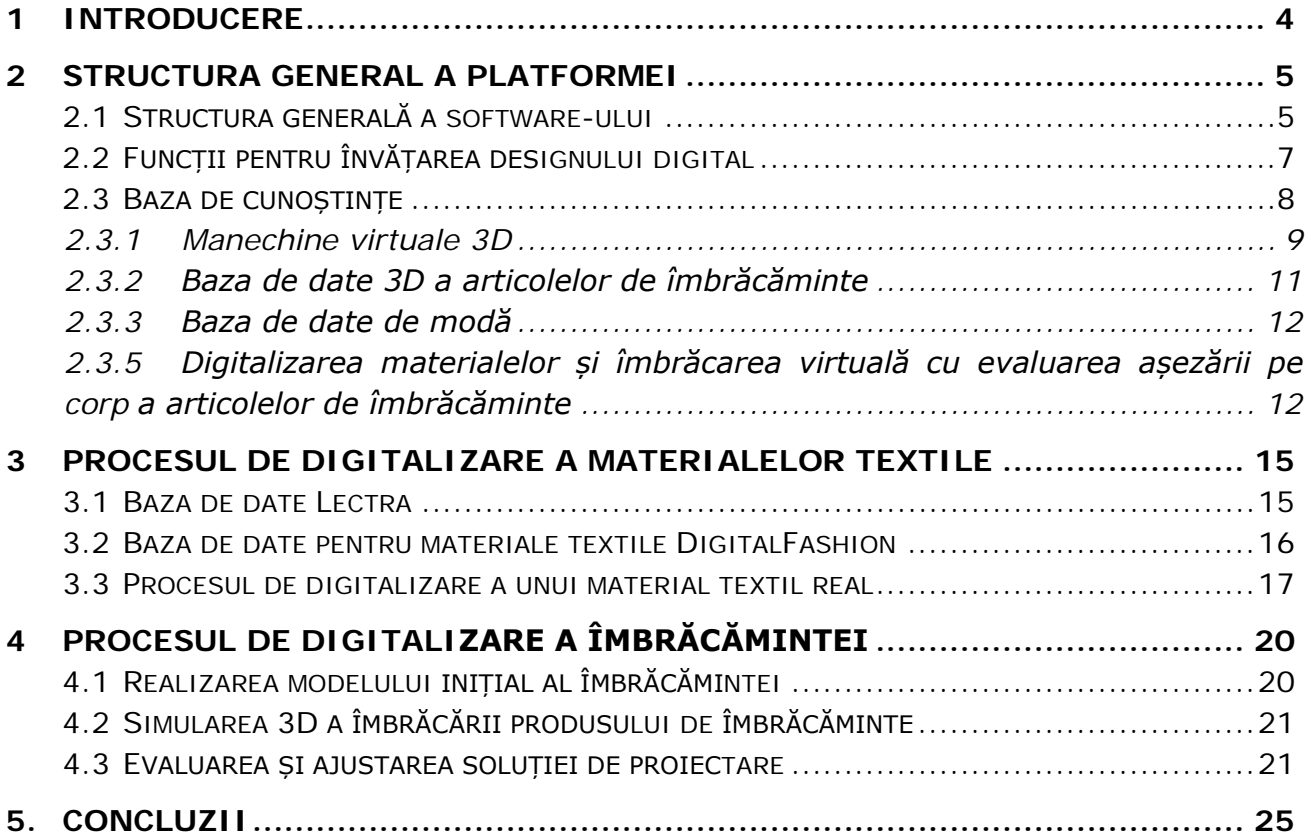

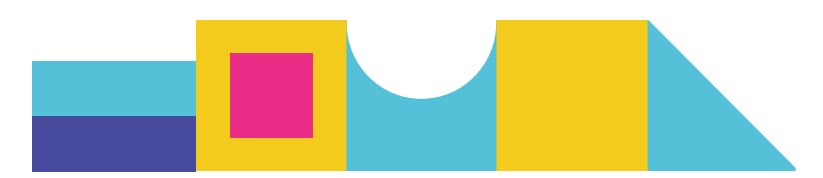

## <span id="page-3-0"></span>1 INTRODUCERE

Acest raport intermediar prezintă arhitectura generală, funcționalitățile și tehnicile de punere în aplicare a platformei tehnologice DIGITAL FASHION, care permite creatorilor de modă să învețe rapid tehnicile de proiectare digitală prin resursele de proiectare asociate, integrate într-un mediu digital relativ complet (baze de date, baze de date de cunoștințe în proiectare, interfețe).

Această platformă a fost dezvoltată pe baza rezultatelor proiectului FBD\_BModel, un fost proiect european realizat în cadrul Programului H2020 (2017-2021). Pe lângă structura platformei implementate și resursele de proiectare asociate acesteia, procesele de digitalizare a materialelor textile și de generare 3D a produselor de îmbrăcăminte, care joacă un rol esențial în designul digital de modă, sunt, de asemenea, prezentate și integrate în această platformă. Aceste procese vor permite digitalizarea unui material textil real prin utilizarea bazei de date digitale de materiale Lectra asociate și calculul inteligent al proprietăților de drapaj și al greutății, precum și generarea unui produs de îmbrăcăminte virtual 3D și a evaluării gradului de ajustare pe manechinul virtual. Platforma actuală va constitui baza procesului de proiectare digitală a modei, iar funcții mai avansate, cum ar fi motorul de căutare inteligentă pentru recomandări de proiectare, vor fi dezvoltate și integrate ulterior în această platformă.

Raportul este alcătuit din următoarele secțiuni:

- Structura generală a platformei
- Procesul de digitalizare a materialelor textile
- Procesul de digitizare și de ajustare a produselor de îmbrăcăminte
- Implementarea tehnică a platformei

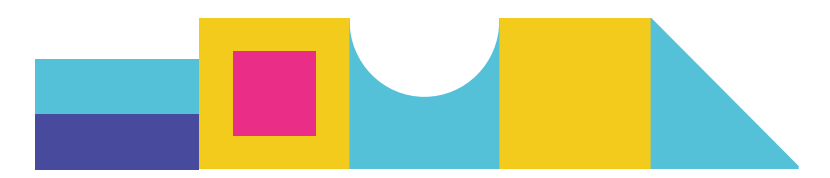

## <span id="page-4-0"></span>2 Structura general a platformei

În această secțiune, prezentăm structura generală a platformei Digital Fashion, interfetele sale și apoi trecem în revistă detaliile fiecărei funcții specifice.

#### <span id="page-4-1"></span>2.1 **Structura generală a software-ului**

Pagina de pornire este concepută pentru a cuprinde patru funcții principale: proiectarea articolelor de îmbrăcăminte, proiectarea de materiale textile, învățarea designului digital și achizițiile online de îmbrăcăminte, după cum se arată în figura 2.1. În această fază, ne concentrăm pe dezvoltarea funcției de învățare a designului digital, care constă în trei secțiuni: Baza de date de cunoștințe, îmbrăcarea virtuală și evaluarea modului de așezare a produsului pe avatar și Procesul de digitalizare a materialelor textile.

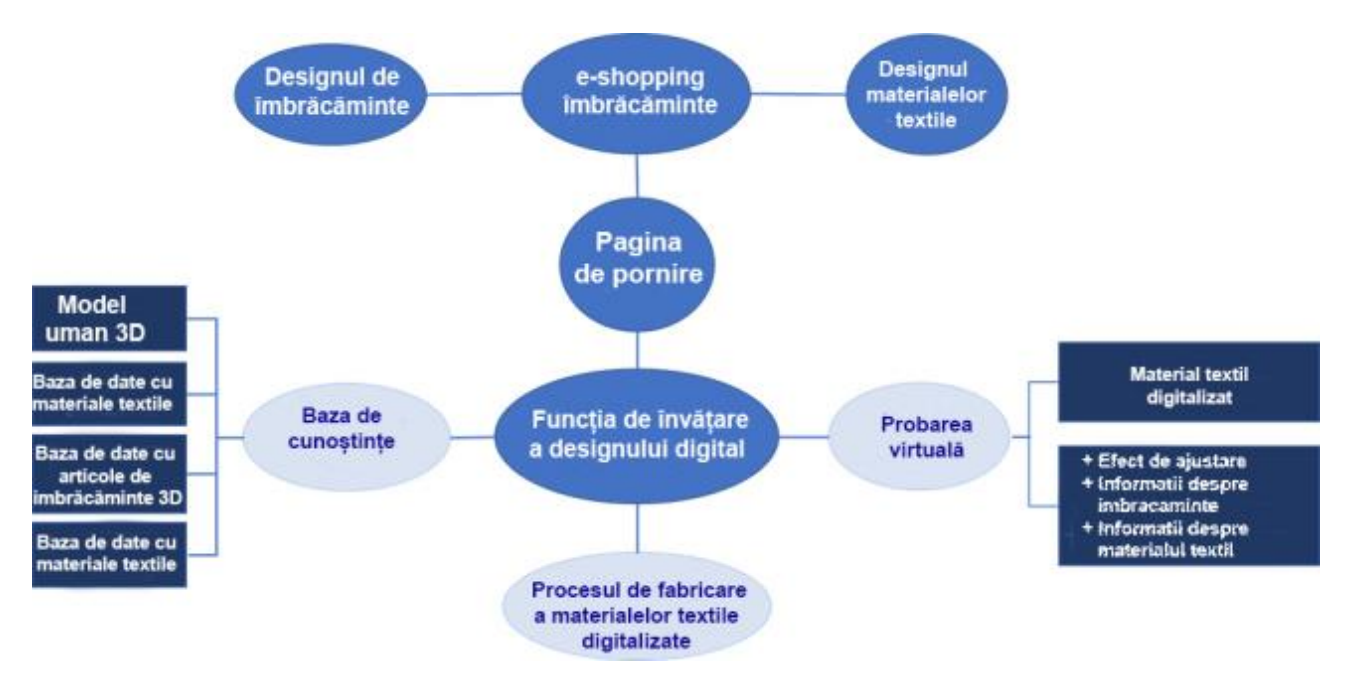

Figure 2.1: Structura generală a platformei Digital Fashion

În stadiul actual, baza de date de cunoștințe profesioniste de proiectare include informații despre patru baze de date: baza de date cu manechine virtuale 3D, baza de date cu materiale textile, baza de date cu articole de îmbrăcăminte 3D și baza de date cu stiluri de modă. Un material textil real poate fi digitalizat prin aplicarea procesului de digitalizare, care se constituie prin utilizarea unei baze de date digitală existente de materiale textile, implementată în software-ul Modaris 3D Fit. O serie de experimente de potrivire a articolelor de îmbrăcăminte a fost realizată în cadrul sarcinii de evaluare

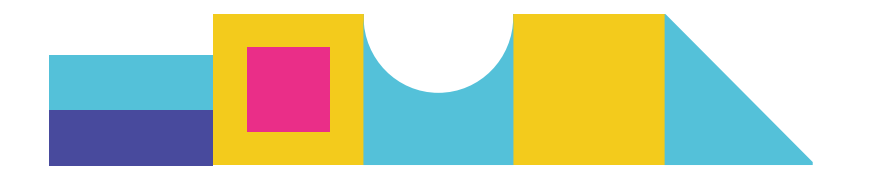

virtuală a modului de așezare a articolelor de îmbrăcăminte, în care gradul de ajustare, informațiile despre îmbrăcăminte și materiale textile sunt combinate pentru a genera un articol de îmbrăcăminte virtual 3D, permițând reprezentarea stilului de îmbrăcăminte, proprietățile țesăturii calculate din efectele de drapaj și texturi reale ale țesăturii, precum și interacțiunile dintre un anumit avatar și articolul de îmbrăcăminte 3D în ceea ce privește aspectul estetic și toleranţa permisă. Interfața paginii principale este ilustrată în figura 2.2.

Pagina de pornire este concepută pentru a integra modulele de *design vestimentar, învățarea designului digital, e-shopping-ul vestimentar și designul de materiale textile.* Cu toate acestea, raportul actual se concentrează în principal pe învățarea designului digital, chiar dacă și celelalte module includ unele funcții similare.

În figura 2.2, sunt prezentate mai multe modele de îmbrăcăminte 3D simple pentru a le prezenta studenților sau persoanelor implicate în procesul de învățare a rezultatelor finale ale digitalizării articolelor de îmbrăcăminte pentru diferite mărimi. Aceste articole de îmbrăcăminte de bază includ: fustă, bluză, cămașă, jachetă, colanţi și îmbrăcăminte sport. Utilizatorul poate selecta un anumit material textil (de exemplu, F26, F27) și o anumită mărime (de exemplu, mărimea 36, mărimea 42) pentru a modifica dimensiunile produsului de îmbrăcăminte și a obține efectul de ajustare dorit pentru un anumit avatar. Țesăturile utilizate în cadrul platformei au fost furnizate de diferiți parteneri ai proiectului, permițând astfel prezentarea diferitelor proprietăți fizice și texturi. Conform experienței designerilor, proprietățile fizice ale materialelor textile, inclusiv flexibilitatea, rezistența la sfâșiere și la tracțiune, pot fi apreciate vizual prin efectele de drapaj ale articolelor de îmbrăcăminte finite sau ale materialelor originale. În același mod, pentru diferite mărimi ale corpului, rezultatele aprecierii virtuale ale ajustării articolelor de îmbrăcăminte, atât pentru produsele reale, cât și pentru cele virtuale, sunt destul de diferite, fiind strâns legate de stilul articolului de îmbrăcăminte, de adaosuri și de proprietățile fizice ale materialelor. Aceste caracteristici sunt foarte importante, permițând controlul parametrilor tehnici de proiectare a articolelor de îmbrăcăminte și a materialelor textile în funcție de aspectul vizual digital, pentru a obține produse de îmbrăcăminte virtuale și reale satisfăcătoare.

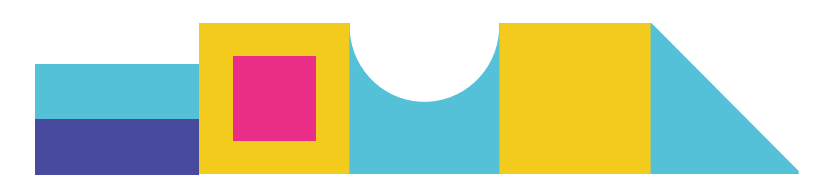

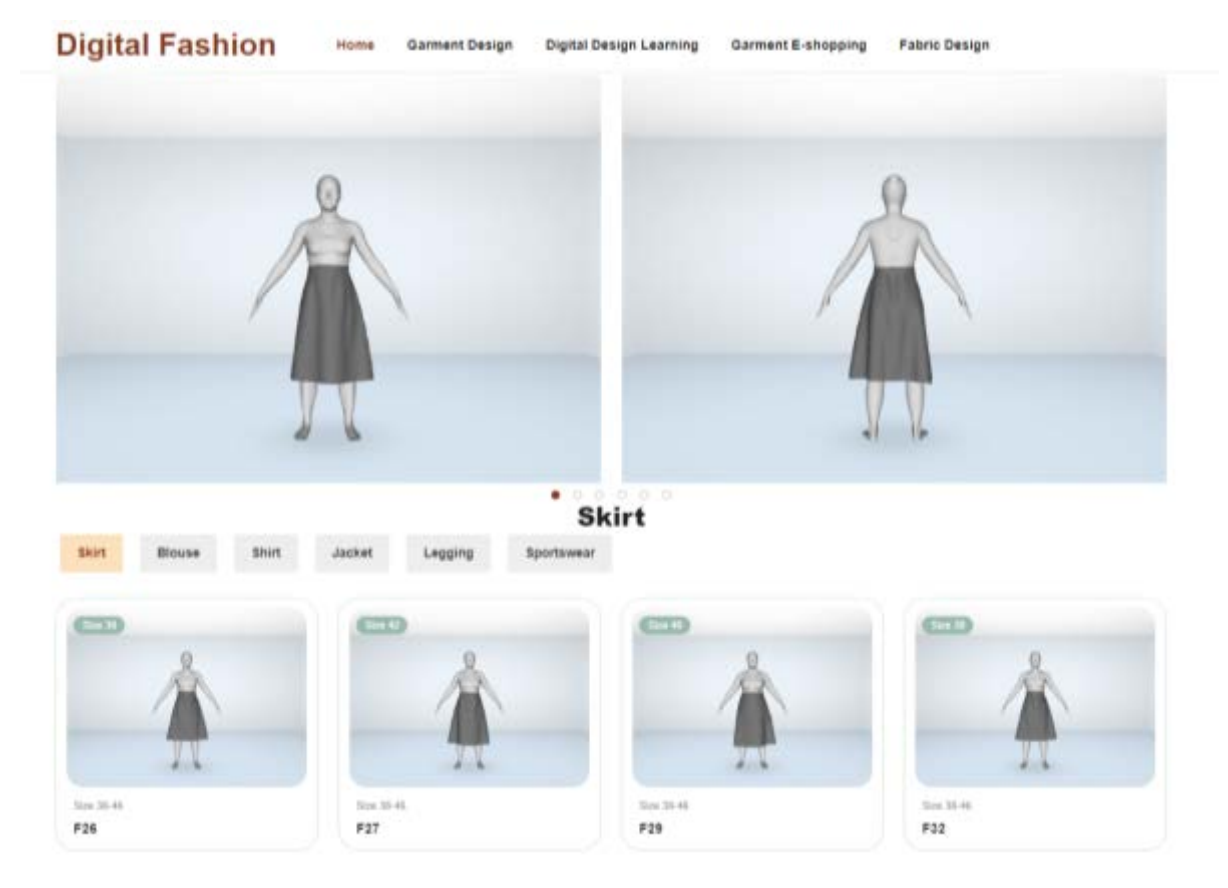

Figura 2.2: Pagina de start a Platformei Digitale a Modei

## <span id="page-6-0"></span>2.2 **Funcțiile pentru învățarea designului digital**

Dacă selectăm butonul *Învăţarea design-ului digital* de pe pagina principală, se va deschide pagina din figura 2.3, care este compusă din 3 funcții principale: Baza de date de cunoștințe, Probarea virtuală și Procesul de digitalizare a materialelor. Aceasta va arăta în mod sistematic cum poate fi relizată o îmbrăcăminte digitală 3D prin intermediul celor 6 stiluri de îmbrăcăminte de bază anterioare. Pe această pagină, selectând DDL Home, utilizatorul va putea reveni la pagina de pornire.

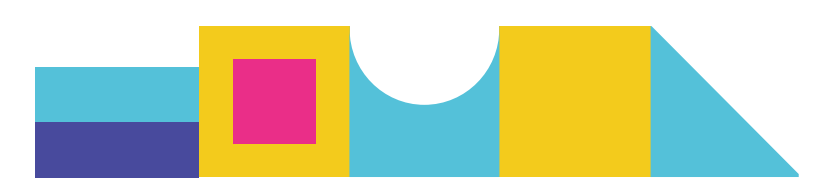

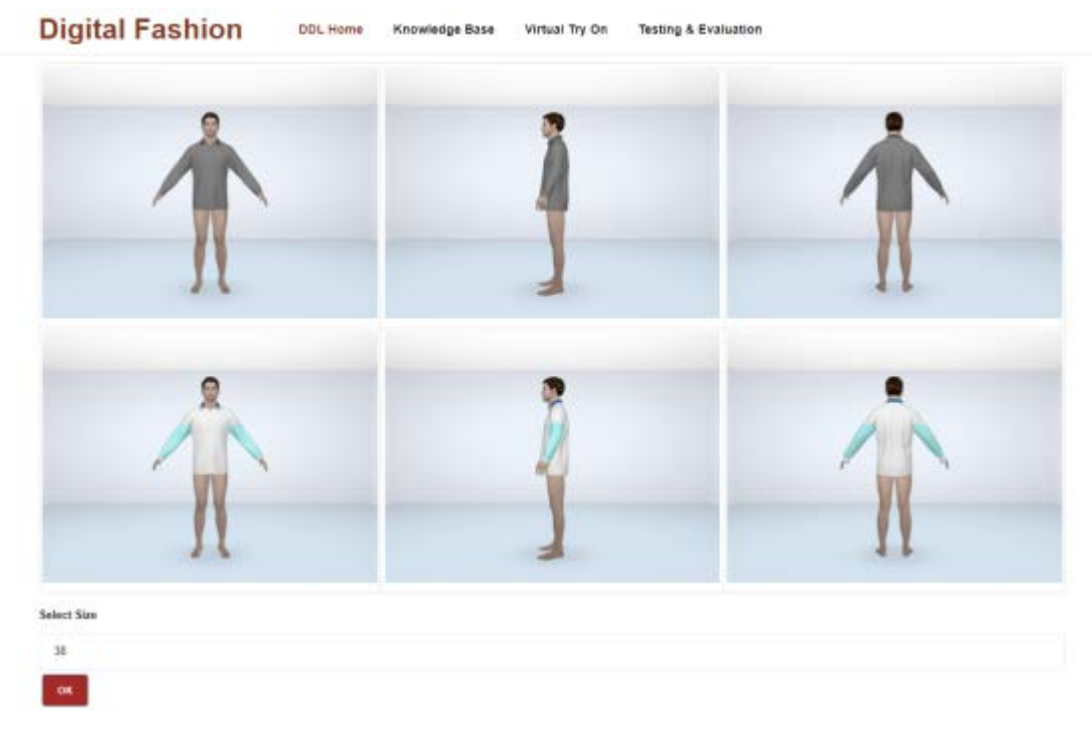

Figura 2.3: Pagina de învățare digital (DDL Home)

## <span id="page-7-0"></span>2.3 **Baza de date de cunoștințe**

Baza de date de cunoștințe profesioniste de design reprezintă componenta esențială a întregii platforme și a procesului de design digital a articolelor de îmbrăcăminte. Aceste cunoștințe includ în prezent informații despre cele patru baze de date menționate anterior, și anume baza de date cu manechine virtuale 3D, baza de date cu materiale textile, baza de date cu modele de îmbrăcăminte 3D și baza de date cu stiluri de modă. Mai multe exemple sunt prezentate în figura 2.4. Celelalte informații din baza de date de cunoștințe, cum ar fi regulile și modalitățile de ajustare a modelelor de îmbrăcăminte sau combinațiile de elemente de modă, vor fi completate ulterior, în etapa a doua a proiectului. Motorul inteligent pentru selectarea și ajustarea modelelor de îmbrăcăminte în funcție de cerințele specifice ale modei va fi, de asemenea, dezvoltat în etapa a doua a proiectului prin exploatarea acestor baze de date. Cele patru baze de date actuale au fost concepute pentru a fi conectate la procesele de modelare digitală bazată pe scanarea 3D a corpului, digitalizarea țesăturilor, generarea și ajustarea modelelor de îmbrăcăminte virtuale 3D și interviul online cu elemente de design vestimentar. Descrieri mai detaliate sunt prezentate în secțiunile următoare.

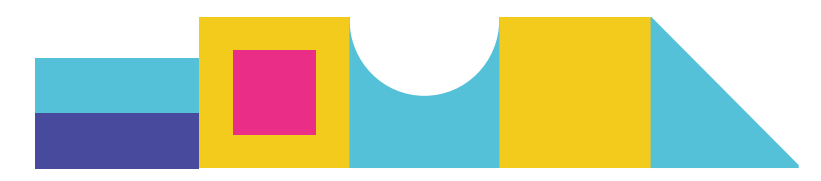

| Size 35-40  | $54\pm 35-46$ | Size 31-93     | Size 36-46            |
|-------------|---------------|----------------|-----------------------|
| F18         | F20           | F21            | F3B                   |
| <b>CELS</b> | $\text{CD}$   | C <sub>1</sub> | CDD                   |
| $S(m,35-6)$ | $508,38-46$   | $528.38 - 01$  | $5\mathrm{km}$ 36-41. |
| F39         | F21           | F38            | F39                   |

Figura 2.4: Pagina de învățare digitală

#### <span id="page-8-0"></span>2.3.1 **Manechine virtuale 3D**

Informațiile despre avatarurile 3D sunt furnizate de Universitatea HOGENT, inclusiv imagini ale avatarurilor 3D și 2D ale unor personae tinere cu vârste cuprinse între 18 și 25 de ani, cu diferite mărimi 38, 42 și 46, precum și detalii despre măsurile acestora. După cum se arată în figura 2.6, platforma afișează imaginile 2D ale manechinului virtual 3D din trei poziții (din față, lateral și din spate) și un cod QR care permite utilizatorului să scanarea cu telefonul mobil pentru a accesa cel mai relevant avatar uman 3D (construit cu ajutorul platformei Echo3D), după cum se arată în figura 2.5. Apoi, utilizatorul poate vizualiza dimensiunile corpului modelului uman corespunzător pentru o anumită mărime, selectând butonul "Garments for full Body details - Îmbrăcăminte pentru dimensiunile corpului" (a se vedea figura 2.7).

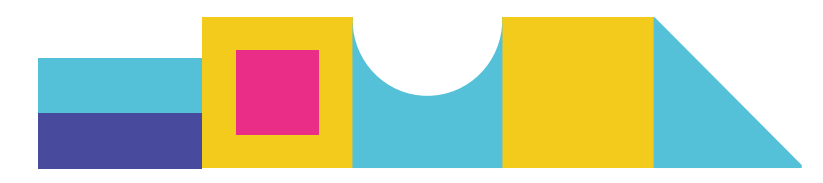

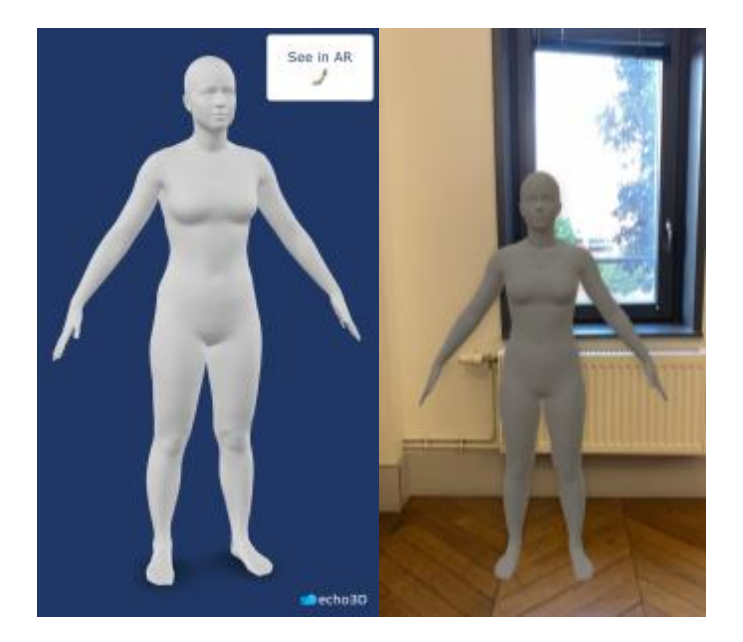

Figura 2.5: Avatar 3D prin scanarea codului QR

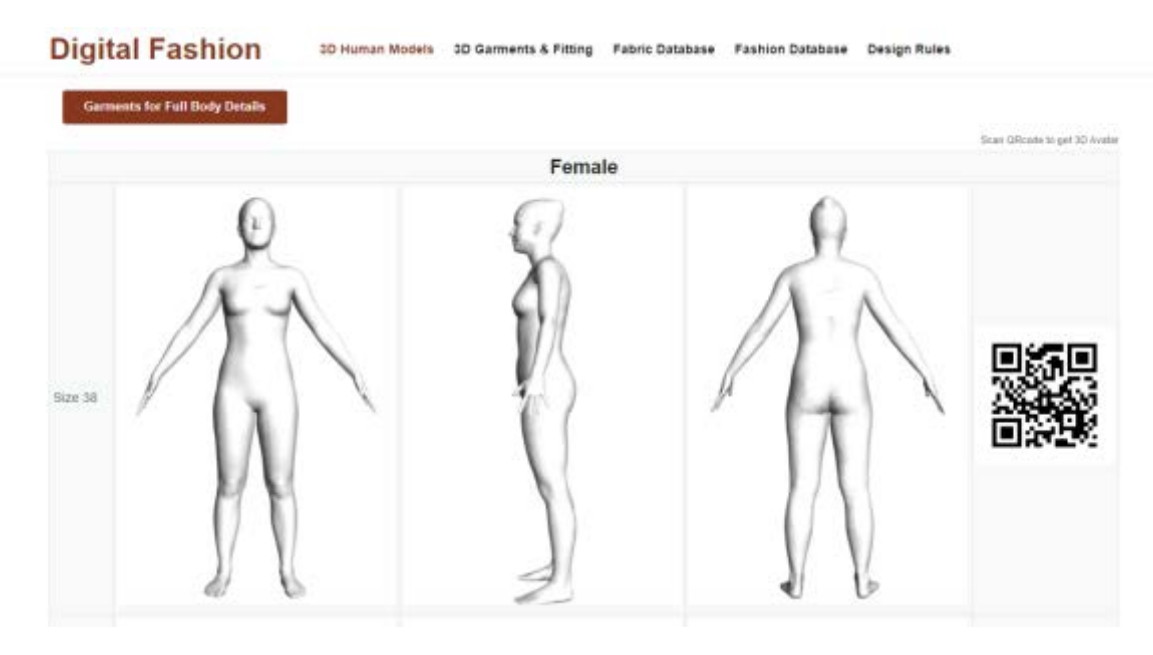

Figura 2.6: Manechine virtuale 3D

|                                      |       | Îmbrăcăminte pentru femei pentru întregul corp |         |
|--------------------------------------|-------|------------------------------------------------|---------|
| Mărime                               | 38    | 42                                             | 46      |
| circumferința bustului               | 88    | 96                                             | 104     |
| Interval variatie circumferință bust | 86-90 | 94-98                                          | 102-107 |
| Înălțimea corpului                   | 166   | 166                                            | 166     |
| circumferința taliei                 | 70    | 77                                             | 87      |
| circumferința șoldului înalt         | 76.5  | 84.5                                           | 97.5    |
| circumferința soldului               | 95.5  | 101                                            | 107     |
|                                      |       |                                                |         |

Figura 2.7: Dimensiuni ale corpurilor umane pentru diferite mărimi

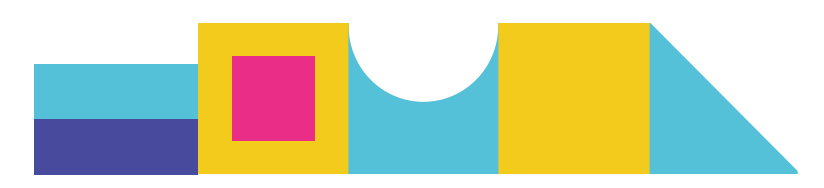

#### <span id="page-10-0"></span>2.3.2 **Baza de date 3D a articolelor de îmbrăcăminte**

Baza de date de îmbrăcăminte pe care o folosim în cadrul proiectului include două categorii de articole de îmbrăcăminte și anume fustă și bluza pentru femei (rețineți că nu vor fi luate în considerare în continuare colanţi, jacheta, cămașa și îmbrăcămintea sport preluate din FBDModel). Informațiile despre vizualizarea îmbrăcămintei 3D și despre modelul și materialul asociat acesteia sunt prezentate în platformă. Procesul de digitalizare a articolelor de îmbrăcăminte 3D este prezentat în secțiunea 4.

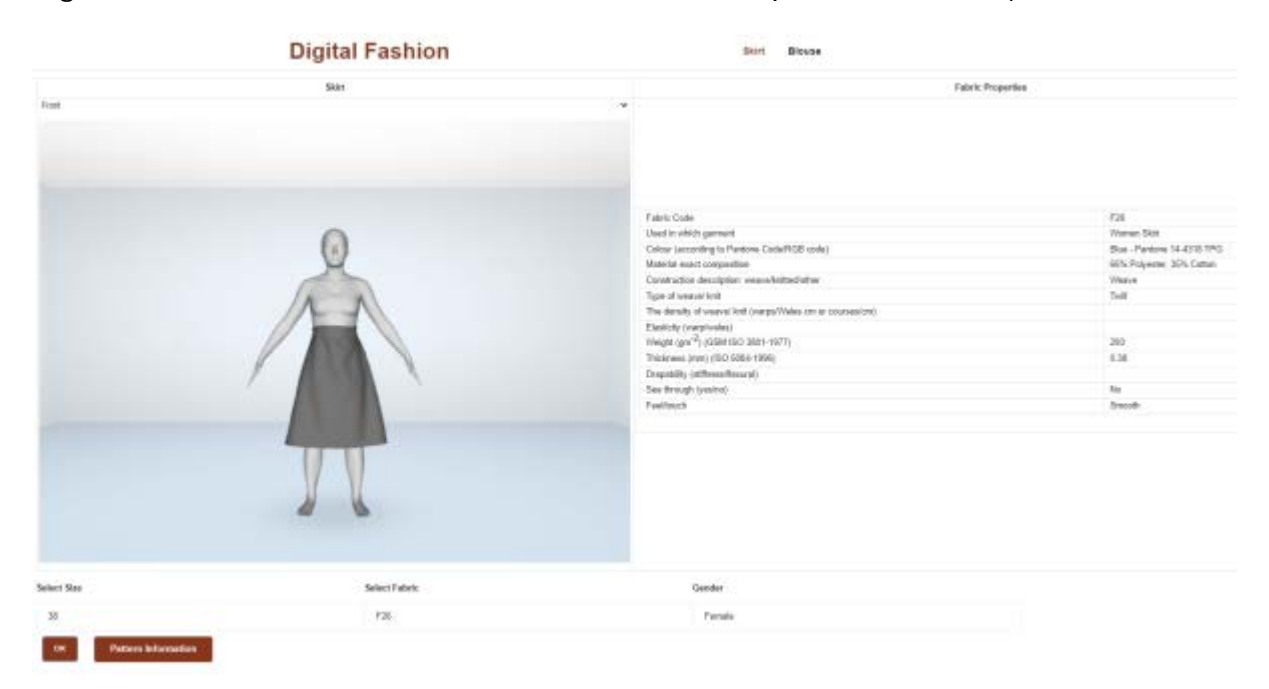

Figura 2.8: Baza de date pentru articole de îmbrăcăminte 3D

Baza de date pentru materiale textile este formată dintr-un total de 49 de tipuri diferite de materiale, denumite în funcție de numerele lor date în cadrul proiectului (F1-F49). Parametrii suplimentari includ imaginea țesăturii, culoarea conform codului Pantone sau RGB, compoziția fibroasă, tipul de material (țesătură/tricot), densimea firelor în țesătură/tricot, greutatea specifică a materialului, grosimea, transparența (da sau nu) și senzația la atingere (aspră sau netedă). Ca exemplu, detaliile țesăturii F1 sunt afișate în figura 2.9.

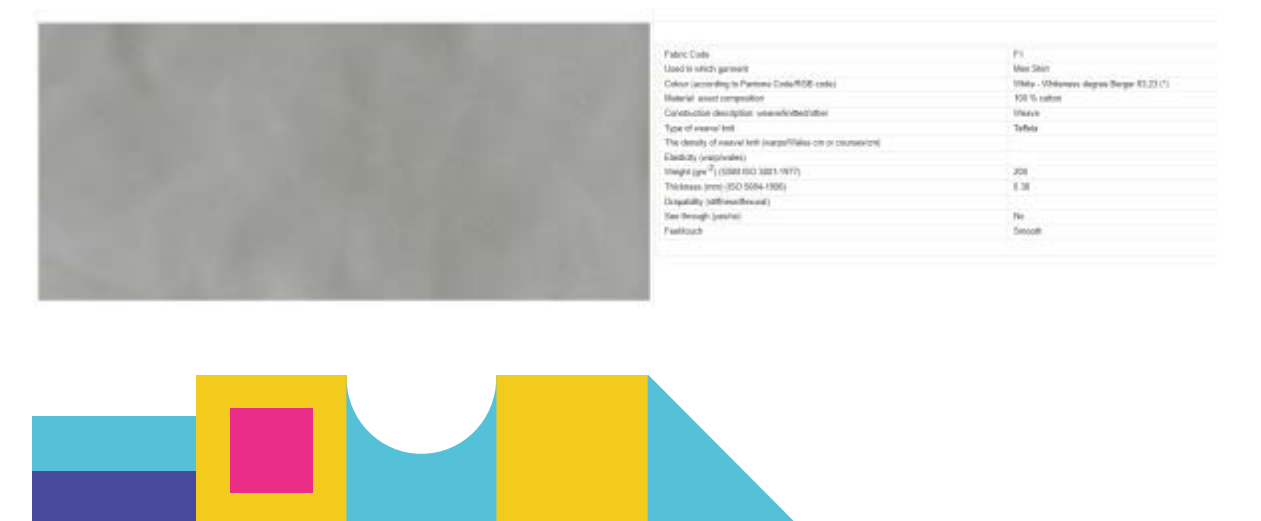

#### <span id="page-11-0"></span>2.3.3 **Baza de date de modă**

Baza de date de modă include informații despre descrierea modelelor de îmbrăcăminte (fustă și bluză pentru femei), așa cum este prezentat în figura 2.10. Informațiile actuale privind moda și stilul de îmbrăcăminte vor fi rafinate în continuare prin introducerea elementelor de proiectare concrete și abstracte utilizate frecvent și a imaginilor de modă asociate. Relația dintre stilurile de modă și parametrii tehnici de proiectare anteriori va fi exploatată în continuare pentru a genera un lanț valoric complet de proiectare digitală, de la gândirea în materie de modă la produsele de îmbrăcăminte digitale și reale finite.

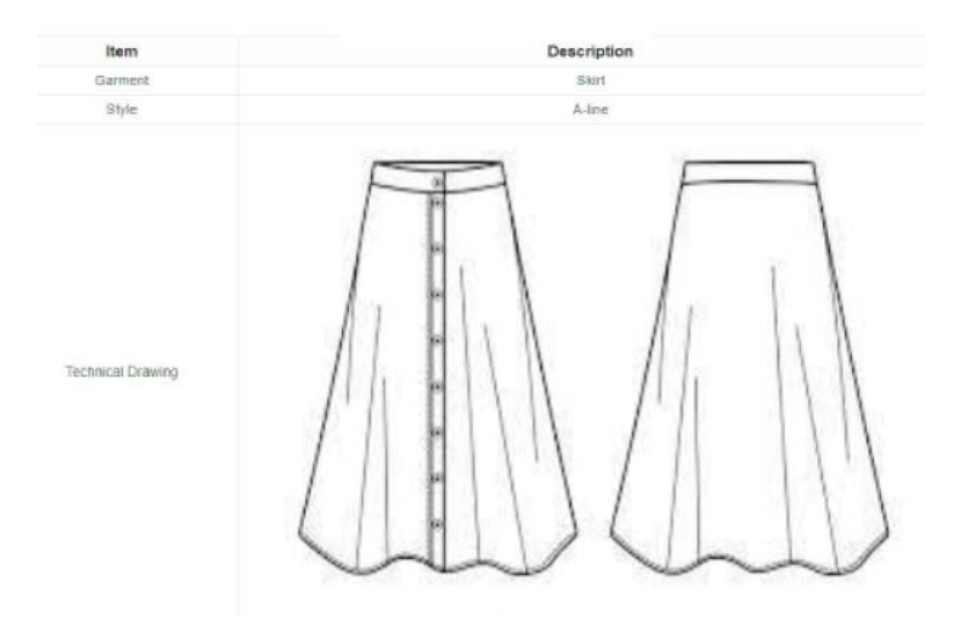

Figura 2.10: Descrierea modelului

#### <span id="page-11-1"></span>2.3.5 **Digitalizarea materialelor și îmbrăcarea virtuală cu evaluarea așezării pe corp a articolelor de îmbrăcăminte**

Tehnica de digitalizare a materialelor se bazează pe procesarea imaginilor și pe algoritmul de învățare automată. Detaliile tehnice sunt prezentate în secțiunea 3. Din punctul de vedere al utilizatorului, procesul de predicție pentru parametrii tehnici ai materialului este realizat prin introducerea imaginii drapajului unei material real și prin utilizarea unei baze de date digitale cuprinzătoare de materiale implementată în software-ul Lectra Modaris 3D Fit. Aceasta va fi realizată prin utilizarea analizei de date și de imagini, pentru a identifica cea mai relevantă țesătură digitală și proprietățile tehnice asociate acesteia existente în baza de date Lectra. Un exemplu este prezentat în figura 2.11.

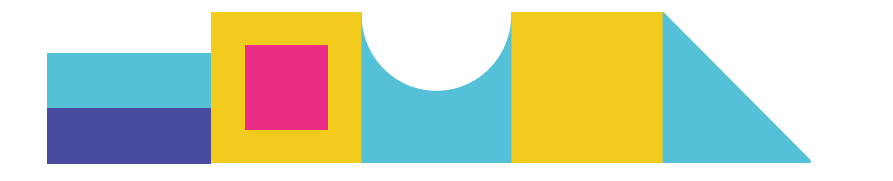

#### **Digitalize Fabric Process**

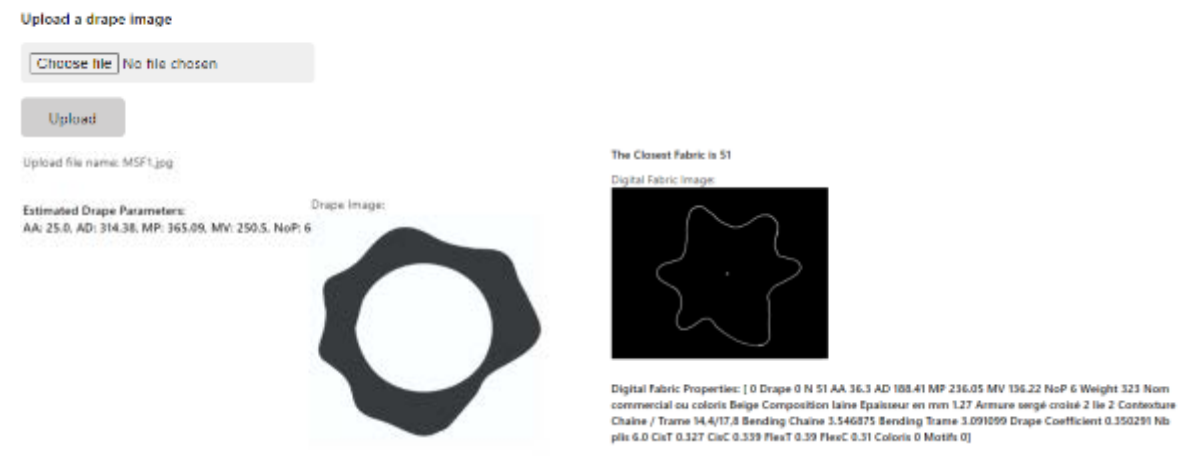

Figura 2.11: Rezultatul materialului digitalizat

Evaluarea modelului virtual include etapele prezentate în figura 2.12. Întregul proces constă în 5 etape. Pasul 1 - digitalizarea țesăturii (opțional), poate fi sărit dacă utilizatorul nu are nevoie să digitalizeze o țesătură reală, ci alege din țesăturile existente în baza de date. Procesul de probare virtuală poate fi finalizat prin selectarea unei țesături digitale, a unui avatar și a unui tip de îmbrăcăminte. Rezultatul obținut în urma îmbrăcării virtuale prezintă o imaginea gradului de ajustare a produsului pe avatar (harta de culori), informații despre model și proprietăți ale materialului, așa cum este ilustrat în figura 2.13.

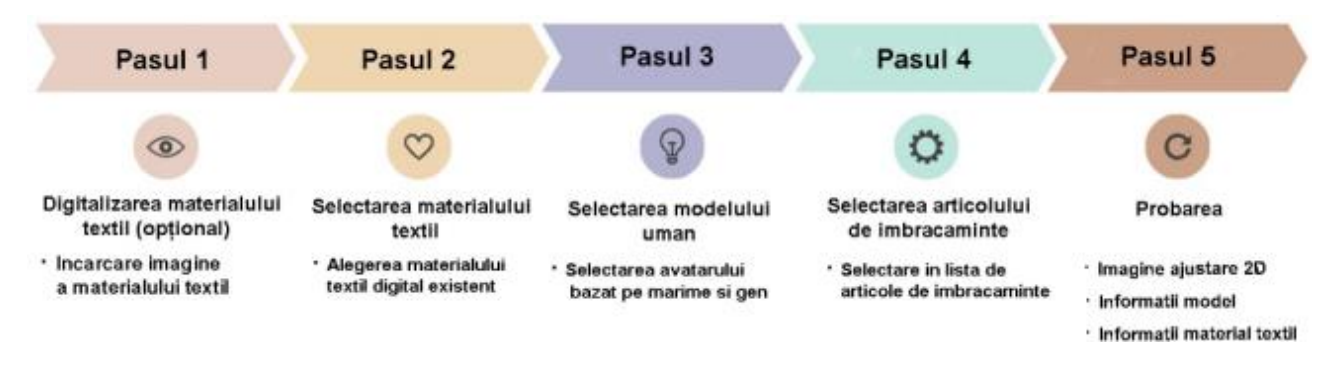

Figura 2.12: Instrucțiuni de probare virtuală

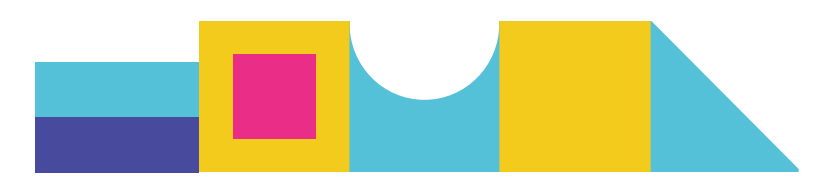

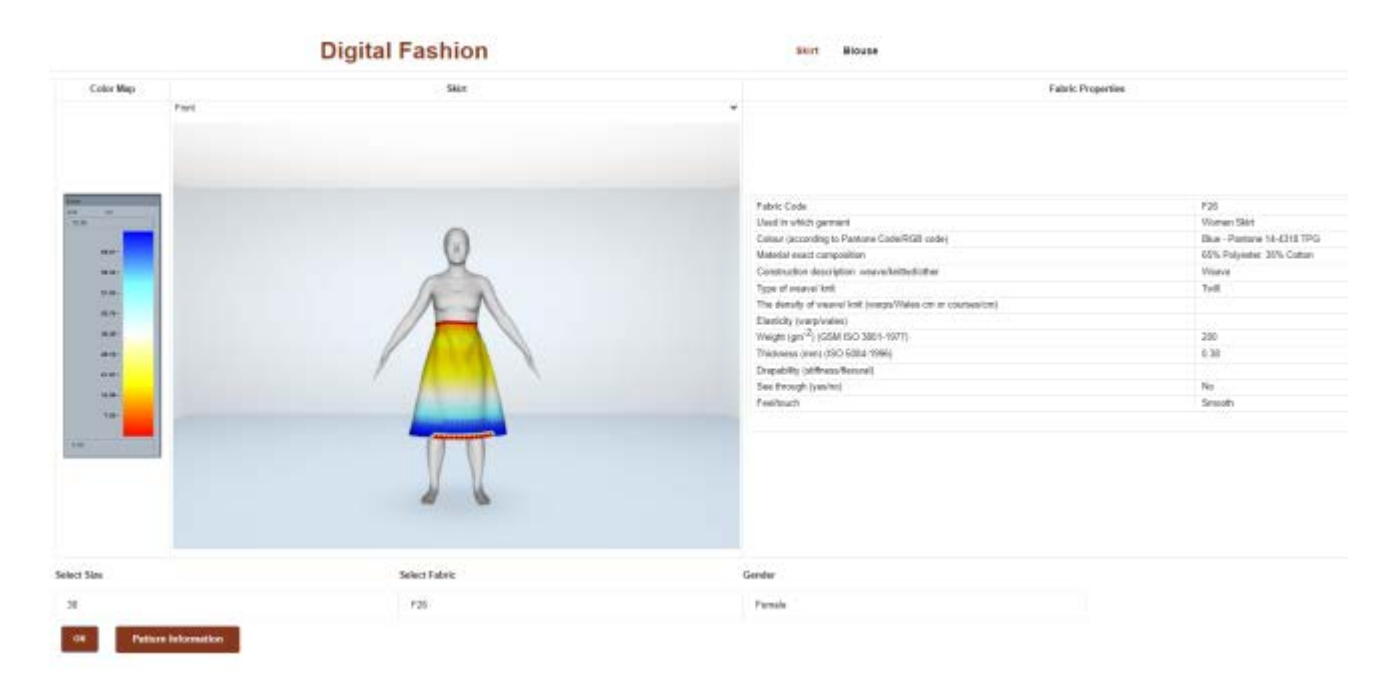

Figura 2.13: Model de probare virtuală

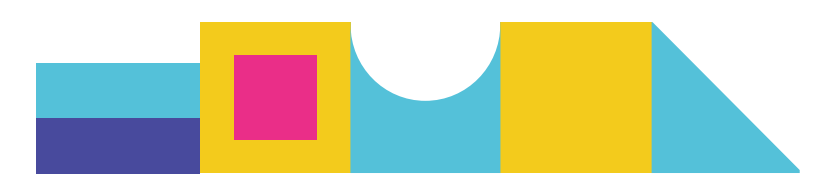

# <span id="page-14-0"></span>3 PROCESUL DE DIGITALIZARE A MATERIALELOR TEXTILE

Această secțiune prezintă conceptele, tipologia generală și baza de date, inclusiv baza de date digitală online Lectra și baza de date DigitalFashion, compusă din datele despre materiale textile colectate de la parteneri.

#### <span id="page-14-1"></span>3.1 Baza de date Lectra

Baza de date Lectra conține un set mare de date privind proprietățile materialelor textile [1], inclusiv drapajul acestora și caracteristicile asociate drapajului. Baza de date Lectra include 111 imagini ale materialului drapat, așa cum se ilustrează în figura 3.1.

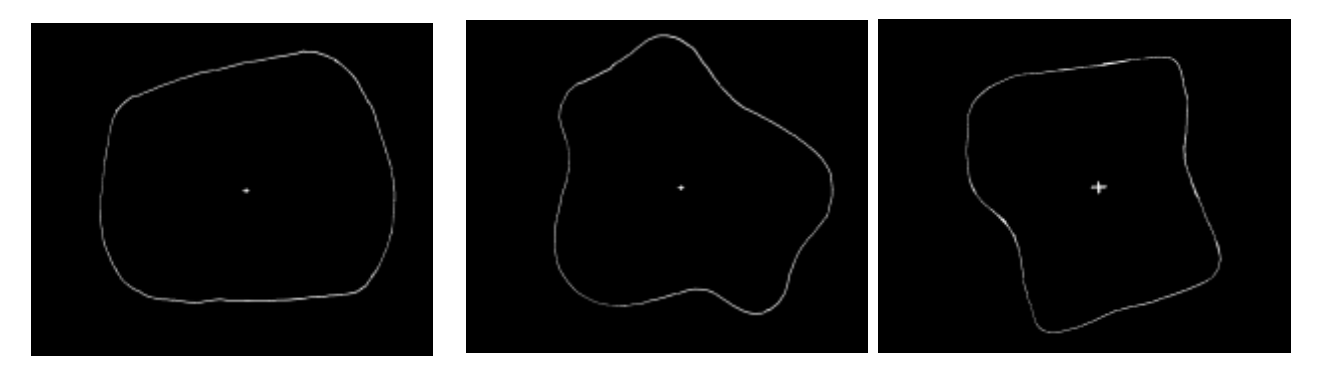

Figure 3.1 Imagini ale conturului materialului drapat în baza de date digitală de materiale Lectra

Toate imaginile au aceeași dimensiune de 1296x1025 pixeli. Pentru fiecare material textil digital din baza de date Lectra, sunt furnizate 23 de proprietăti (23 de coloane), inclusiv: forma drapajului, codul materialului, amplitudinea medie a drapajului, distanța medie a drapajului, dimensiunea maximă a picului, dimensiunea minimă faldului, numărul de picuri, masa specifică, denumire comercială sau culoare, compoziție, grosime, structură, textură, desime urzeală/bătătură, flexibilitate, coeficient de drapaj, număr de straturi, CisT, CisC, FlexT, FlexC, culori și tipare. Câteva exemple de țesături digitale sunt prezentate în figura 3.2. Aceste proprietăți vor permite crearea de articole de îmbrăcăminte digitale 3D și de îmbrăcare virtuală și evaluare a modului de așezare a produsului cu ajutorul Modaris 3D Fit Software.

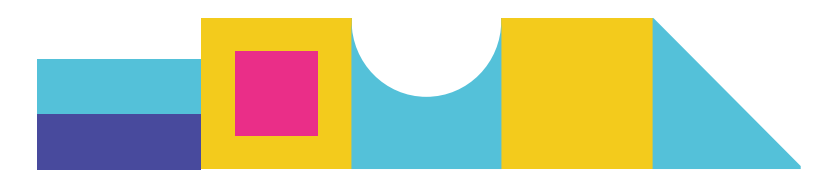

| Drape                     | $\boldsymbol{M}$ | <b>AA</b><br>*******<br>amplitude | AD.<br>4991430<br>distance | MP.<br>mazinvan<br>peak. | MV<br>minimum<br>valley | No.P<br>number of<br>peaks | <b>Weight</b><br>in gim <sup>e</sup> | Mom<br>commercial<br>ou coloris | Compositi<br>on                 | Epaine  <br>ar en<br>191419 | Arrest<br>٠ | Contegta<br>$\bullet$<br>Chaine F<br>Trame | Chaine | <b>Dending Dending</b><br>Trame | Drape<br>Coeffi<br>clest | $\frac{Mb}{pRs}$ |             |                 |       |     | CiaT CiaC FleeT FleeC Coloria | Motifs |
|---------------------------|------------------|-----------------------------------|----------------------------|--------------------------|-------------------------|----------------------------|--------------------------------------|---------------------------------|---------------------------------|-----------------------------|-------------|--------------------------------------------|--------|---------------------------------|--------------------------|------------------|-------------|-----------------|-------|-----|-------------------------------|--------|
| ٠                         | ٠                | 加算                                | 101.12                     | 229.23                   | 136,45                  | ×.                         | 68.                                  | <b>Budget 70707</b><br>Réf 70   |                                 | 0.th                        | tode        | 44/22                                      | 0.863  | 0.504                           | 3bc                      | $\epsilon$       |             | $8.311$ $6.239$ | 0.835 | 200 | <b>Glaired 322</b>            |        |
| <b>Aug</b><br>$\sim$<br>N | ż                | 32.9                              | 面白玉                        | <b>199.74</b>            | 2214                    | $\mathbb{R}$               | 163                                  | <b>MVEL</b><br>8.9429           | <b>Killischalne</b><br>peignile | 0.41                        | amuri I     | 56/35                                      | 0.642  | 0.372                           | No.                      | $\mathcal{I}$    |             | 8.211 8.264     | 0.836 | En: | <b>Bordeaux</b>               | 782    |
|                           | $\alpha$         | 35.29                             | 07.70                      | 204.58                   | 120,00                  | $\ddot{u}$                 | 105                                  | Aurosa 47767<br><b>F64 67</b>   |                                 | 0.NV                        | Such de     | 94/29                                      | 0.790  | 1179                            | $22\pi$                  | 5                | 0.896 0.826 |                 | 0.962 | b.  | Cédre                         | 526    |

Figure 3.2 Câteva exemple de bază de date digitală Lectra de materiale

#### <span id="page-15-0"></span>3.2 Baza de date pentru materiale textile DigitalFashion

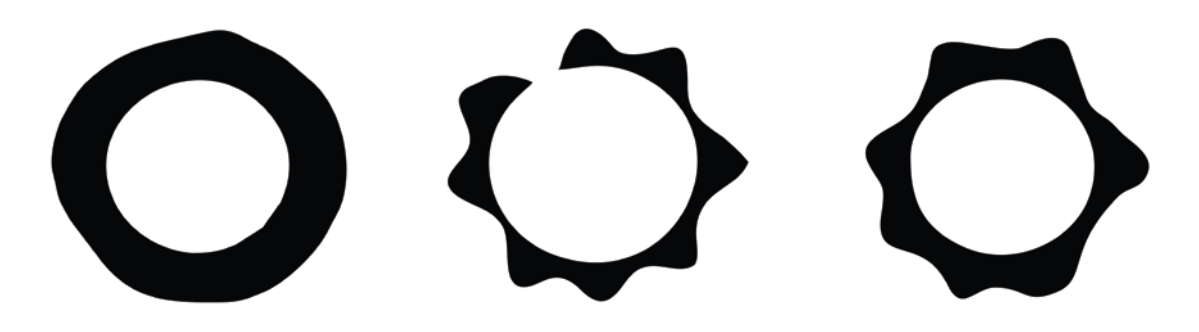

Figure 3.3 Imagini reale ale drapajului materialelor textile obținute în urma experimentelor fizice (dispozitiv de determinare a drapajului)

În cadrul proiectului DigitalFashion, mostre fizice reprezentative de materiale textile și articole de îmbrăcăminte au fost colectate de la partenerii de proiect pentru a construi o bază de date digitală de materiale textile (denumită Baza de date DigitalFashion) și pentru a demonstra apoi designerilor de modă întregul proces de digitalizare (inclusiv materiale textile și articole de îmbrăcăminte). S-au colectat, de la parteneri, 49 de mostre de materiale textile pentru proiectarea a 8 articole de îmbrăcăminte (2 cămași pentru bărbați, 2 pantaloni pentru bărbați, 2 bluze pentru femei și 2 fuste pentru femei). Din aceste eșantioane și parametrii acestora, am obținut imaginile lor de drapaj (Figura 3.3) și au fost extrase 14 atribute cheie (UNI MB, Proiecțiile ortogonale ale materialelor drapate, nr. țesăturii, Lectra, ID\_Lectra țesăturii, Raportul de drapaj, Numărul de noduri, Amplitudinea țesăturii (cm), Lungimea țesăturii (deg), Amplitudinea minimă (cm), Amplitudinea maximă (cm), Amplitudinea medie (cm), Varianța (cm), Transformata Fourier/Originală, Dominantă/Originală) (Figura 3.4).

În baza de date există și alți parametri ai țesăturii (de exemplu, desimea, compoziția fibroasă), dar aici luăm în considerare doar parametrii legați de imaginea drapajului.

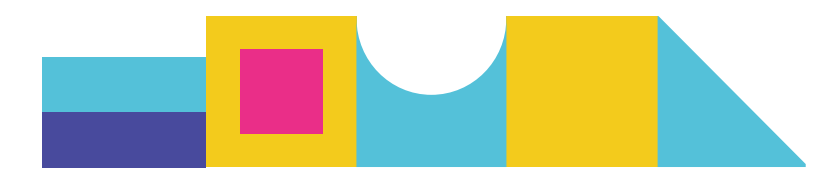

|                          | <b>Men shirt</b>                                |                         |                  |                       |                       |                            |                                         |                                     |                                     |                              |                  |                                   |                        |  |
|--------------------------|-------------------------------------------------|-------------------------|------------------|-----------------------|-----------------------|----------------------------|-----------------------------------------|-------------------------------------|-------------------------------------|------------------------------|------------------|-----------------------------------|------------------------|--|
| Fabric<br>code<br>UNI MB | Orthogonal projections of<br>the draped fabrics | Fabric<br>No,<br>Lectra | Fabric ID Lectra | <b>Drape</b><br>ratio | <b>Node</b><br>number | Weave<br>amplitude<br>(cm) | <b>Weave</b><br>length<br>$\vert$ (deg) | <b>Minimum</b><br>amplitude<br>(cm) | <b>Maximum</b><br>amplitude<br>(cm) | Average<br>amplitude<br>(cm) | Variance<br>(cm) | Fourier<br>transform,<br>Original | Dominant /<br>Original |  |
| MSF1                     |                                                 | F <sub>1</sub>          | CITEVE F04       | 0.691                 | 7                     | 14.03                      | 51.43                                   | 10.48                               | 15.21                               | 13.39                        | 1.22             | 100.189                           | 99.037                 |  |
| MSF <sub>2</sub>         |                                                 | F <sub>2</sub>          | CITEVE F03       | 0.679                 | 7                     | 14.10                      | 51.43                                   | 11.73                               | 14.79                               | 13.34                        | 0.73             | 103.041                           | 102.411                |  |
| MSF3                     |                                                 | IF3                     | MARIBOR F03      | 0.460                 | 8                     | 13.65                      | 45.00                                   | 9.22                                | 14.70                               | 12.04                        | 2.37             | 100.792                           | 98.883                 |  |

Figura 3.4 Exemplu de bază de date Digital Fashion

#### <span id="page-16-0"></span>3.3 Procesul de digitalizare a unui material textil real

Crearea unui articol de îmbrăcăminte digitală 3D necesită introducerea proprietăților corespunzătoare ale materialului textil digital. Aceste proprietăți pot fi măsurate direct cu ajutorul unor instrumente fizice, cum ar fi Kawabata Evaluation System (KES) și Fabric Assurance by Simple Testing (FAST). Cu toate acestea, aceste măsurători sunt destul de complexe și necesită intervenții ale unor tehnicieni bine pregătiți. În această situație, pentru a facilita crearea unui articol de îmbrăcăminte 3D, este imperativ să se selecteze un material textil digital adecvat, existent deja într-o bază de date extinsă de materiale textile conectată la software-ul 3D (de exemplu, Lectra, Toray-Acs, Gerber, Investronica, Optitex etc...), în care caracteristicile tehnice (drapajul, caracteristiclei optice și caracteristicile mecanice) ale materialelor textile reprezentative sunt complete.

În acest raport, ne concentrăm pe o tehnică simplificată și automatizată de digitizare a unui material textil real, adică găsirea celui mai relevant material textil digital în baza de date a unui software 3D prin utilizarea tehnicilor de procesare a imaginilor și de învățare automată a *imaginilor drapajului* și a caracteristicilor asociate. Acest proces este ilustrat în figura 3.5 pentru a arăta modul în care un material textil real este digitalizat din imaginea drapajului acestuia. Datele de intrare includ o imagine a drapajului obținută de la un dispozitiv simplu de determinare a drapajului și greutatea acestei țesături pentru o suprafață fixă. Rezultatul procesului este materialul digital identificat și caracteristicile tehnice asociate.

#### **Date de intrare:**

Masa specifică a eșantionului: 335.45 g/m2

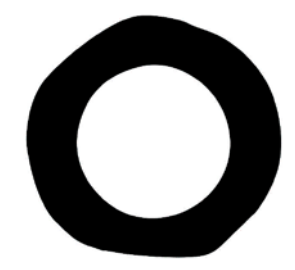

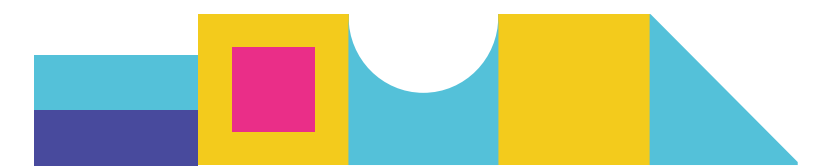

#### **Date de ieşire:**

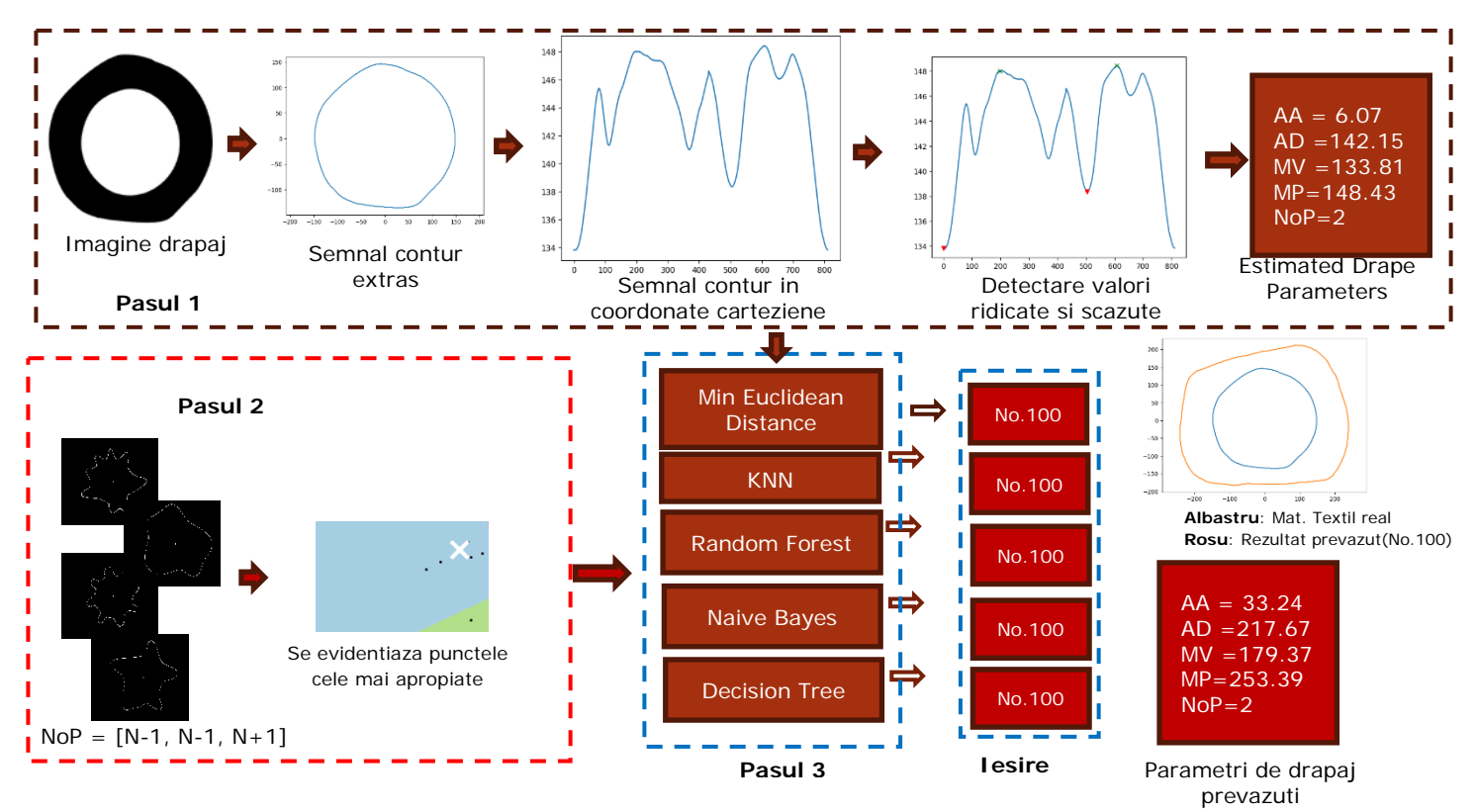

Figure 3.5 Testarea pe un material textil real (exemplu de drapaj)

Detaliile acestui proces sunt ilustrate în figura 3.5. Șase modele de învățare automată sunt aplicate pentru a prezice rezultatele. Trebuie remarcat faptul că rezultatele obținute (numărul prezis de materiale textile digitale) poate fi diferit în unele cazuri. În astfel de cazuri, putem furniza toate rezultatele, iar utilizatorii pot decide singuri care este cel mai relevant în funcție de preferințele sau experiența lor. În cazul în care experiența utilizatorului nu există, regula majorității poate fi, de asemenea,

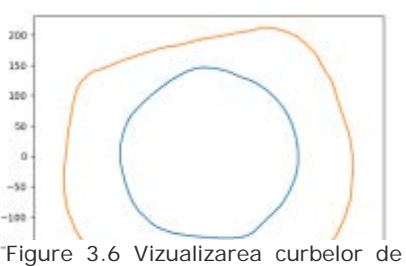

contur ale materialului textil real și a predicției sale digitalizate

utilizată pentru a selecta cel mai relevant material digital. De exemplu, dacă cinci modele de învățare oferă materialul nr. 90 și un altul nr. 95, vom considera, în mod natural, materialul nr. 90 ca fiind cel mai relevant.

Rezultatele obținute pot fi afectate de diferențele de distanță dintre aparat și materialul textil, precum și de variațiile în dimensiunea imaginii capturate. Acești factori pot influența acuratețea și consistența rezultatelor obținute și trebuie luați în considerare la analiza datelor. În figura 3.6, parametrii de drapaj ai materialelor textile digitale și reale sunt diferiți, dar formele de contur ale acestora sunt aproape identice. Considerăm că sunt mostre de material textil foarte asemănătoare. Obiectivul nostru este de a găsi cel mai asemănătoar material textil din baza de date digitală Lectra, iar

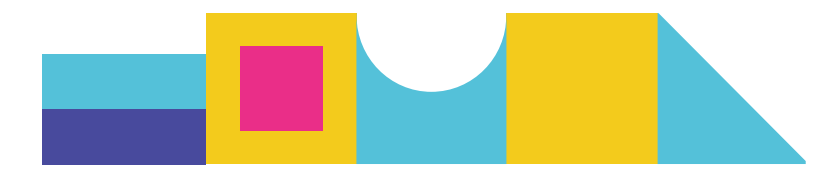

performanța poate fi îmbunătățită prin extinderea dimensiunii eșantionului din baza de date.

Procesul de digitizare a țesăturilor poate fi realizat și manual, deși este important să recunoaștem că această abordare este în mod inerent subiectivă și se bazează pe estimarea utilizatorului/designerului. Cu scopul de a stabili o abordare mai precisă și mai coerentă, am dezvoltat inițial o metodă obiectivă de digitalizare a țesăturii digitale care seamănă cel mai mult cu țesătura reală din baza de date Lectra. Obiectivul nostru este de a identifica cea mai precisă probă digitală pentru o anumită țesătură din baza de date Lectra. Acest proces poate fi perfecționat în continuare pentru a obține o precizie și mai mare. Extinderea în continuare a colecției de țesături digitale din baza de date Lectra ar putea spori acuratețea acestei metode.

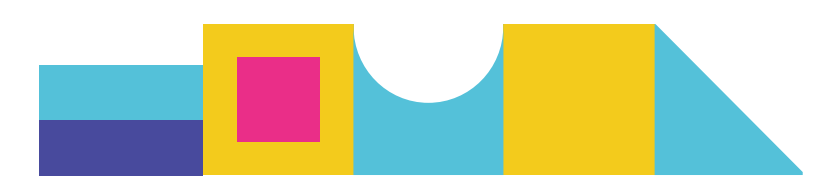

# <span id="page-19-0"></span>4 PROCESUL DE DIGITALIZARE A ÎMBRĂCĂMINTEI

Modaris 3D Fit este un software CAD pentru îmbrăcăminte dezvoltat de compania LECTRA pentru digitalizarea procesului de proiectare a îmbrăcămintei și a produselor de îmbrăcăminte 3D aferente, pe baza tiparelor 2D și a manechinelor virtuale 3D. În acest program, evaluarea gradului de ajustare virtuală a îmbrăcămintei personalizate poate fi realizată pentru o anumită formă a corpului uman de către un designer prin utilizarea soft-ului specializat. Procesul de digitalizare a îmbrăcămintei cu Modaris 3D Fit urmează următoarele etape:

- 1. Determinarea mărimii corpului și a stilului de îmbrăcăminte
- 2. Realizarea modelului inițial al îmbrăcămintei
- 3. Simulare de potrivire a îmbrăcămintei 3D
- 4. Evaluarea și modificarea tiparelor
- 5. Modificarea detaliilor legate de cerințele personalizate ale consumatorului
- 6. Determinarea modelelor parametrice finale ale îmbrăcămintei

În acest capitol, ne vom concentra pe realizarea modelului de îmbrăcăminte, pe ajustarea 3D a îmbrăcămintei, precum și pe evaluarea și modificarea soluției de proiectare. Dimensiunea corpului și stilul de îmbrăcăminte sunt prelucrate în baza de date umană și, respectiv, în baza de date de modă.

### <span id="page-19-1"></span>4.1 **Realizarea modelului inițial al îmbrăcămintei**

Metodele de realizare a proiectării constructive sunt împărțite, în principal, în metoda geometrică și metoda prin drapaj. Metoda prin drapaj este utilizată în principal pentru proiectarea unor stiluri complexe de îmbrăcăminte la nivel 3D, cum ar fi rochia de mireasă cu multe falduri și pliuri. De fapt, pentru un stil complex, este dificil de utilizat metoda geometrică, deoarece așezarea materialului pe manechin este unică și nu poate fi ajustată în mod repetat. Metoda geometrică este adecvată în principal pentru proiectarea de articole de îmbrăcăminte simple de zi cu zi, în care tiparele pentru modelele de îmbrăcăminte pot fi realizate odată ce obținem dimensiunile corpului. În contextul conceperii de articole de îmbrăcăminte care utilizează măsurători corporale obținute pe un scaner 3D, este mai adecvată utilizarea metodei geometrice. În plus, metoda geometrică poate fi împărțită în metoda made to measure (individualizare pe măsura purtătorului) și metoda de calcul proporțional. Metoda geometrică prin calcul proporțional este utilizată în principal pentru producția de masă a fabricilor de îmbrăcăminte, în timp ce metoda made to measure este utilizată pentru realizarea de modele de îmbrăcăminte personalizate de diferite stiluri pentru serii mici. În cadrul proiectului Digital Fashion, folosim metoda de calcul proporțional pentru a genera modele inițiale de îmbrăcăminte și apoi le îmbunătățim în etapele următoare.

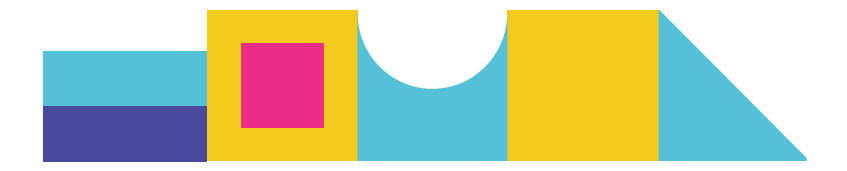

## <span id="page-20-0"></span>4.2 **Simularea 3D a îmbrăcării produsului de îmbrăcăminte**

Prin utilizarea programului Modaris 3D Fit, putem simula cu ușurință poziționarea îmbrăcămintei pentru o anumită morfologie corporală după selectarea unui stil de îmbrăcăminte adecvat. Luând un exemplu de model de jachetă personalizată, obținem simularea 3D a îmbrăcării produsului pe avatar.

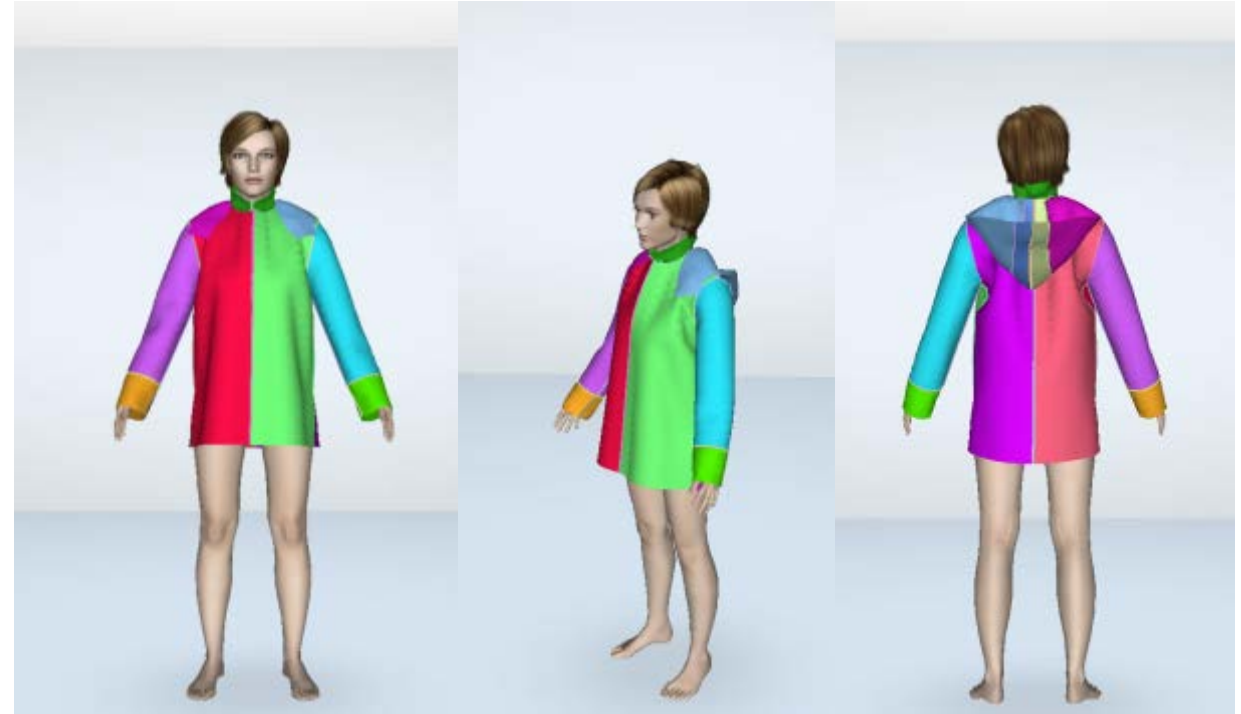

*Figura 4.1: Simularea 3D a îmbrăcării unui model de jachetă personalizată pe avatar*

Prin simularea îmbrăcării unui produs pe manechinul virtual se obține, de obicei, un rezultat diferit față de aspectul obținut în cazul îmbrăcămintei reale sau față de așteptările designerului. În cazul proiectării personalizate a jachetei prezentate în figura 4.1, prin comparație cu așteptările designerului, constatăm că dimensiunea hainei virtuale și lățimea corespunzătoare ar trebui să fie prea mari, modelul glugii este destul de diferit de cel real, mâneca este prea lungă, lățimea feței pe linia bustului este prea mică, iar lățimea spatelui este prea mare. În această situație, trebuie să evaluăm cantitativ diferențele dintre ele în toate pozițiile corpului și să facem ajustările necesare.

### <span id="page-20-1"></span>4.3 **Evaluarea și ajustarea soluției de proiectare**

Evaluarea gradului de ajustare a articolelor de îmbrăcăminte și a confortului acestora, efectuată de către designer sau de către consumator, este extrem de importantă pentru validarea soluției de proiectare propusă. Această etapă permite interacțiuni între produsul virtual și consumator pentru a optimiza soluția finală de proiectare. Odată ce stilul și materialul sunt selectate, atât potrivirea cât și confortul îmbrăcămintei pot fi asigurate prin adoptarea unor valori ale adaosurilor

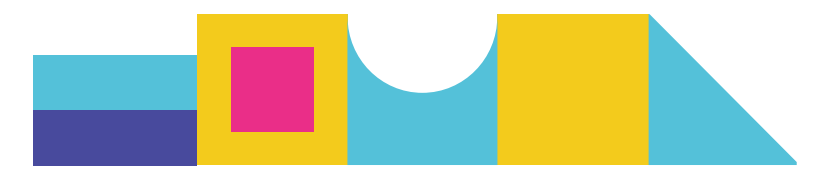

corespunzătoare. În modulul Modaris 3D Fit, utilizatorul poate vizualiza aspectul îmbrăcămintei virtuale pentru a evalua gradul de ajustare și poate utiliza Harta de Culori și Harta de transparență a îmbrăcămintei pentru a vizualiza și evalua atât așezarea corespunzătoare pe purtător, cât și cerințele de confort. În harta de culori, o valoare pozitivă adaosului (culoare albastră) reprezintă faptul că există o distanță între suprafața materialului și suprafața corpului uman, în timp ce o valoare negativă a adaosului (culoare galbenă și roșie) înseamnă că materialul este lipit de piele și exercită o presiune ridicată. Pentru modelul de jachetă personalizat anterior, obținem harta de culori a acesteia pentru materialul nr. 124 din baza de date de materiale Modaris 3D (Figura 4.2).

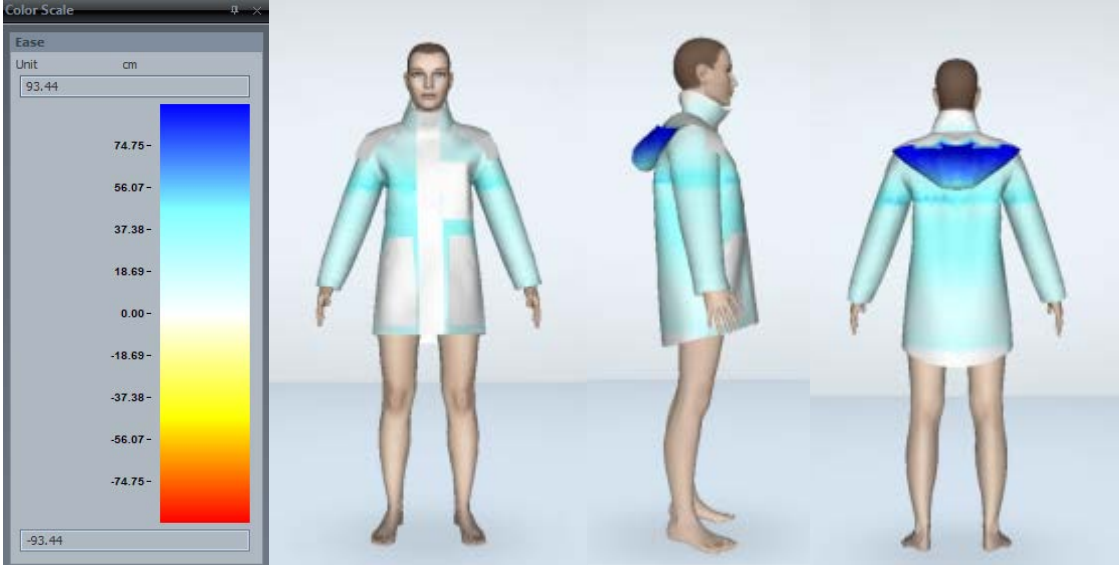

*Figura 4.2: Hartă de culori a designului jachetei cu materialul nr. 124*

Din figura 4.2, putem obține o imagine aproximativă a nivelului de confort. Putem modifica în continuare valorile adaosurilor la diferite poziții ale corpului pentru a obține efectul dorit.

O altă modalitate de a evalua poziționarea produsului pe avatar și nivelul de confort asigurat este harta de transparență. Harta de transparență a modelului de jachetă este prezentată în figura 4.3. Din această figură, creatorul de modele de îmbrăcăminte poate vizualiza clar spațiul gol dintre îmbrăcăminte și suprafața corpului uman, apoi poate face o ajustare a tiparelor inițiale ale îmbrăcămintei în funcție de spațiu în diferite poziții ale corpului.

În afară de evaluarea umană dată de utilizator, pentru o anumită zonă a corpului (umăr, talie, șold etc.), distanța dintre suprafața îmbrăcămintei și suprafața corpului uman poate fi, de asemenea, calculată cantitativ de către program și prezentată utilizatorului. În funcție de această distanță, designerul poate face noi modificări ale tiparelor.

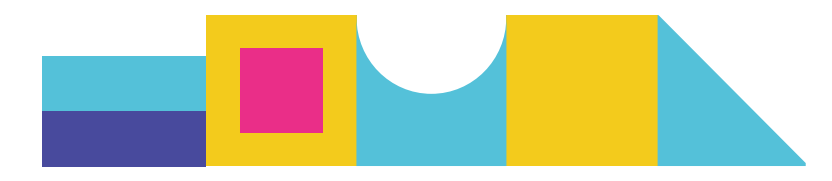

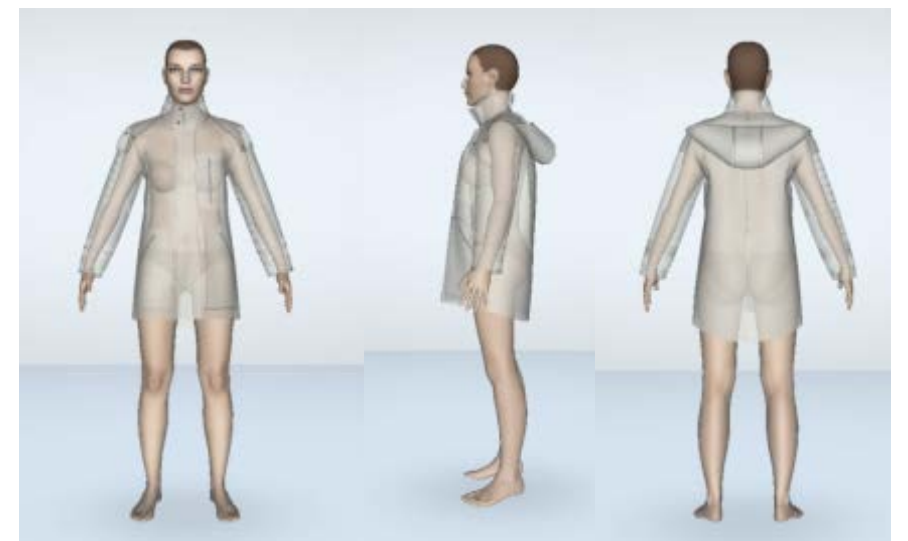

*Figura 4.3: Hartă de transparență a jachetei cu materialul nr. 124*

După o serie de ajustări ale modelelor de îmbrăcăminte în funcție de distanțele dintre suprafața îmbrăcămintei și suprafața corpului uman, obținem dimensiunile finale ale jachetei personalizate proiectate pentru diferite poziții ale corpului (tabelul 1). Articolul

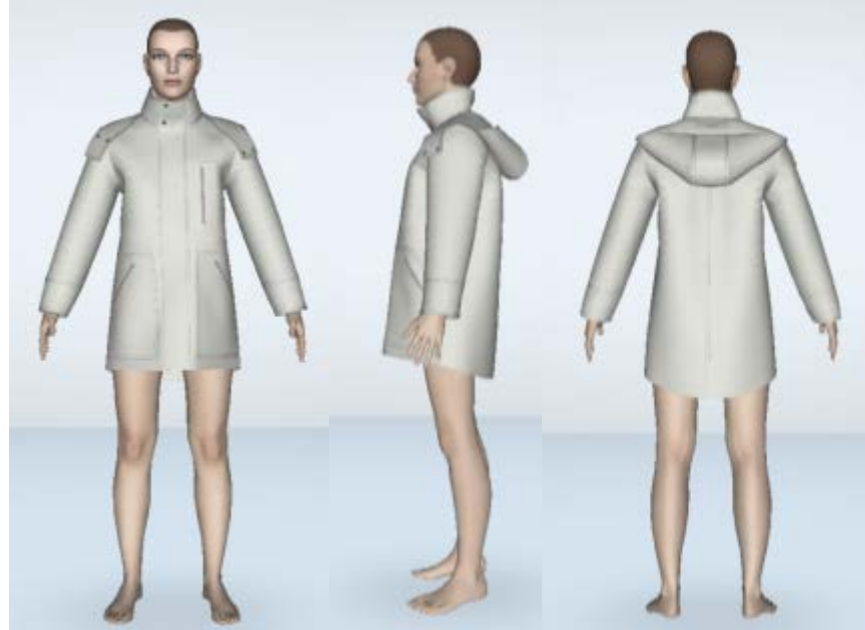

de îmbrăcăminte corespunzător este prezentat în figura 4.4.

Figura 4.4: Aspectul final al jachetei din materialul nr. 124

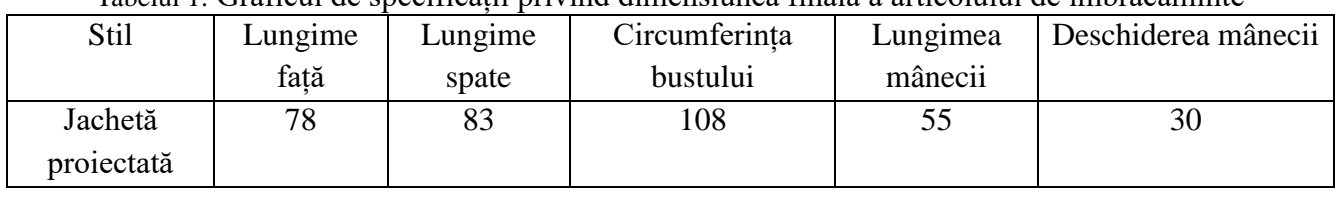

#### Tabelul 1: Graficul de specificații privind dimensiunea finală a articolului de îmbrăcăminte

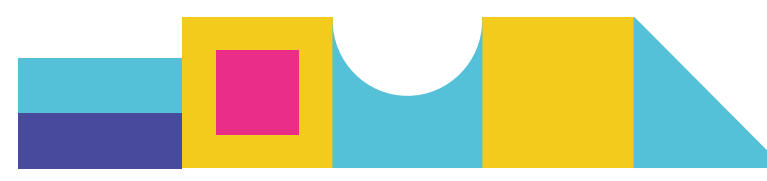

După ce se realizează modificarea tiparelor pentru obținerea modului de așezare dorit pe avatar, produsul virtual poate fi vizualizat realizat din diferite materiale textile pentru a studia impactul acestora asupra modului de așezare pe purtător și a adaosurilor necesare.

În proiectarea jachetei personalizate, sunt selectate cinci materiale textile diferite din baza de date a programului, materiale ale căror proprietăți tehnice și efecte de drapaj sunt prezentate în tabelul 2 și respectiv, în tabelul 3.

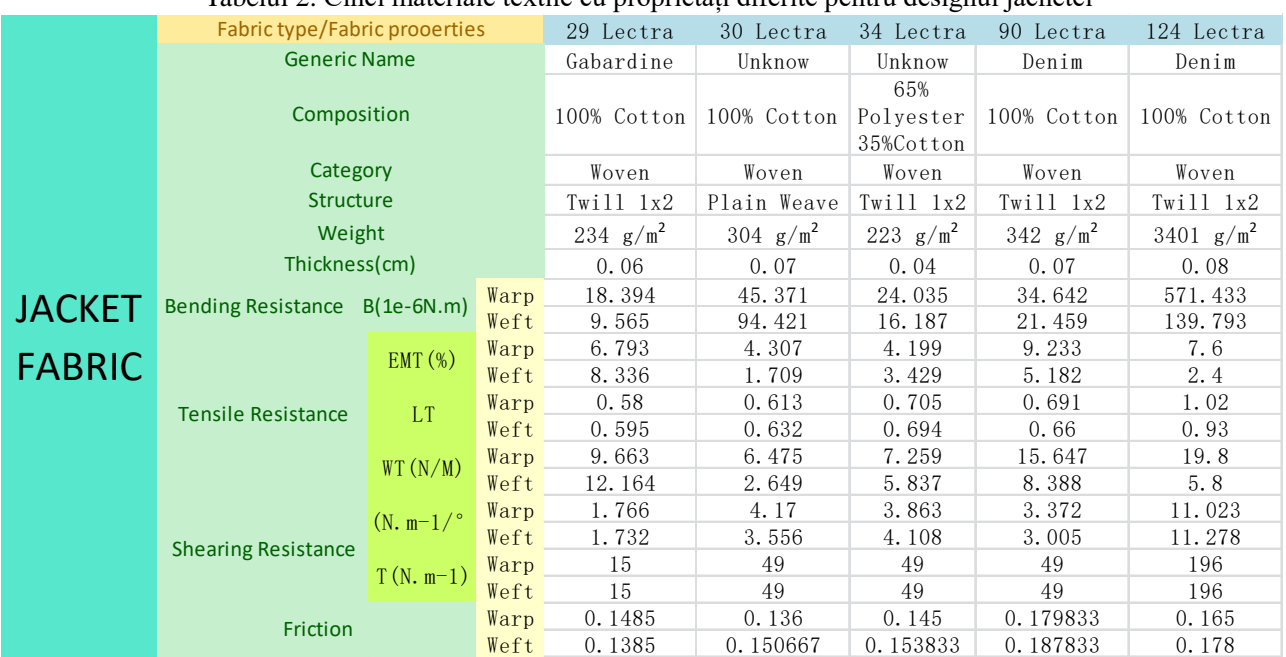

#### Tabelul 2: Cinci materiale textile cu proprietăți diferite pentru designul jachetei

Tabelul 3: Efectele de drapaj corespund celor cinci țesături anterioare

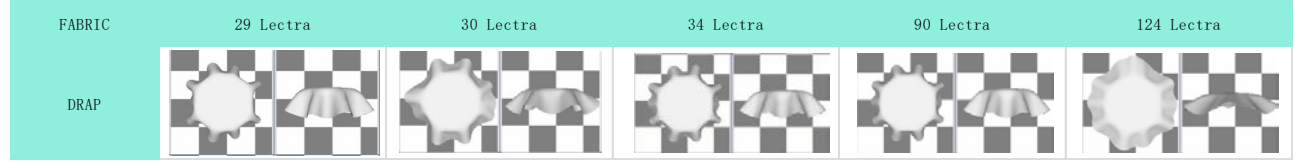

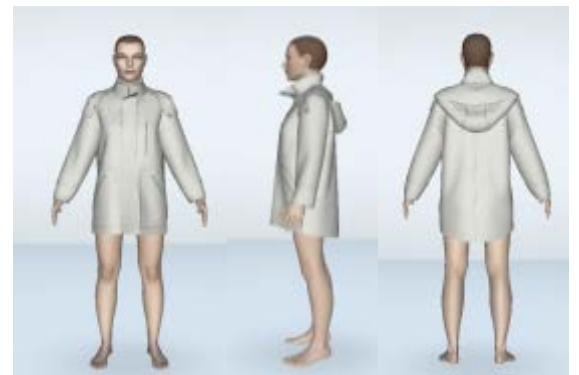

*Figura 4.5: Aspetul final al jachetei cu materialului textil nr. 29*

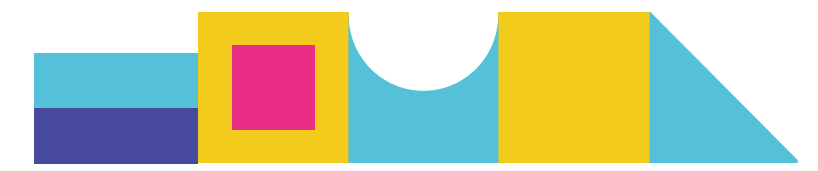

În afară de materialul textil nr. 124 prezentat în figura 4.4, produsul de îmbrăcăminte virtual realizat cu un alt material textil (nr. 29) este prezentat în figura 4.5.

Jachetele digitale personalizate prezentate, realizate cu diferite materiale textile au fost concepute de un designer care a urmat de mai multe ori procesul de *proiectare vizualizare a efectelor de potrivire - evaluare - ajustare*. În cazul diferitelor țesături, putem constata că efectele de drapaj ale acestora asupra aceleiași morfologii corporale sunt destul de diferite, ceea ce duce la așezarea diferită pe corp a articolelor de îmbrăcăminte și la valori diferite ale adaosurilor tiparelor.

## <span id="page-24-0"></span>**5. Concluzii**

Acest raport intermediar prezintă rezultatele actuale ale PR3 al DigitalFashion, inclusiv proiectarea și punerea în aplicare a platformei tehnologice de proiectare digitală a modei, precum și procesele de digitalizare asociate acesteia pentru materiale textile și articole de îmbrăcăminte. Rezultatele PR3 sunt puternic corelate cu cele ale PR2 prin integrarea bazelor de date corespunzătoare în platforma de design digital. Bazele de date au fost create cu ajutorul tuturor partenerilor implicați în proiect. Structura și interfețele platformei au fost implementate în prima fază. Bazele de date privind materialele textile și de așezare a articolelor de îmbrăcăminte 3D sunt aproape finalizate, dar motorul de căutare pentru recomandarea de articole de îmbrăcăminte relevante care să îndeplinească cerințele personalizate ale consumatorilor în materie de modă, ajustarea parametrilor articolelor de îmbrăcăminte și ai materialelor textile cu reguli științifice de proiectare pentru a produce o proiectare personalizată și noul proces de proiectare de modă, vor fi dezvoltate în fazele următoare. Vor fi introduse mai multe tehnici de inteligență artificială pentru a facilita accesul designerilor la bazele de date de design și la baza de date de cunoștințe și pentru a le sprijini în mod inteligent deciziile la diferite niveluri (selectarea materialelor textile, evaluarea articolelor de îmbrăcăminte etc.). În plus, interfețele actuale cu utilizatorul vor fi îmbunătățite în continuare pentru a face procesul de proiectare și resursele propuse mai ușor de înțeles și mai atractive.

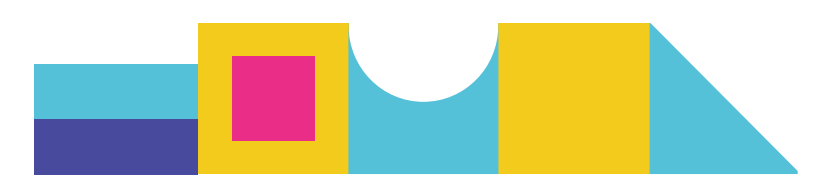

#### **ERASMUS +**

KA2 KA220 - HED - Parteneriate de cooperare în învățământul superior Acord de grant: 2021-1-RO01-KA220-HED-000031150 Durata proiectului: 01 februarie 2022 - 31 ianuarie 2025

Sprijinul acordat de Comisia Europeană pentru realizarea acestei publicații nu constituie o aprobare a conținutului, care reflectă doar punctul de vedere al autorilor, iar Comisia nu poate fi trasă la răspundere pentru orice utilizare a informațiilor conținute în ea.

© Parteneri consorțiului DIGITALFASHION2022-2025. Toate drepturile rezervate. Toate mărcile comerciale și alte drepturi asupra produselor terților menționate în acest document sunt recunoscute și deținute de deținătorii respectivi.

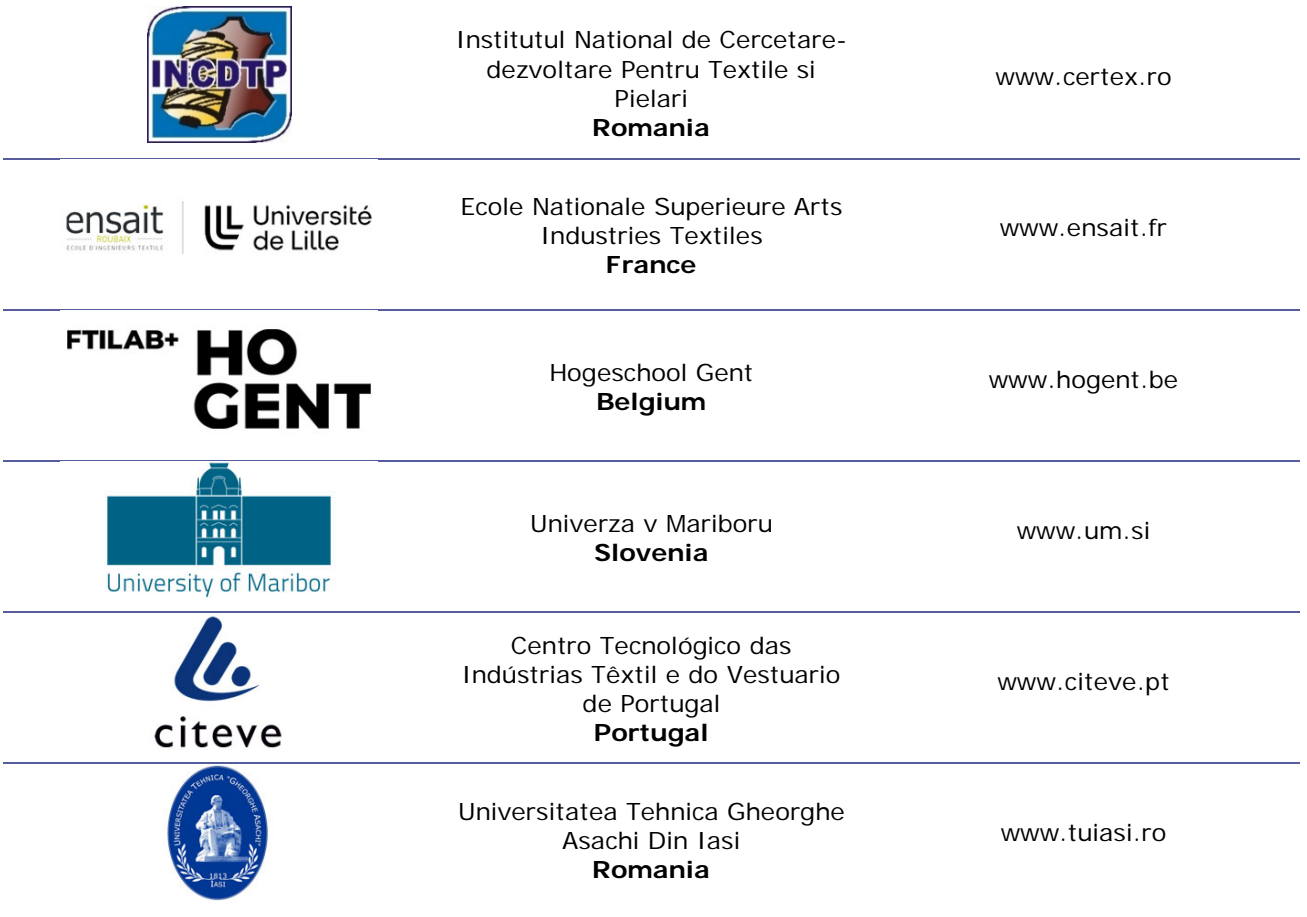

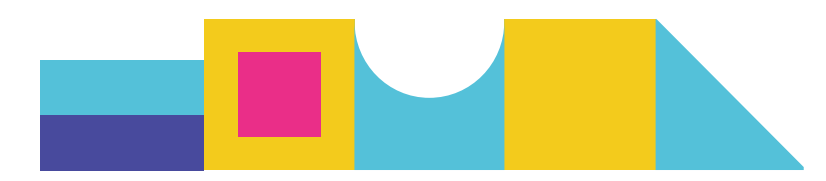

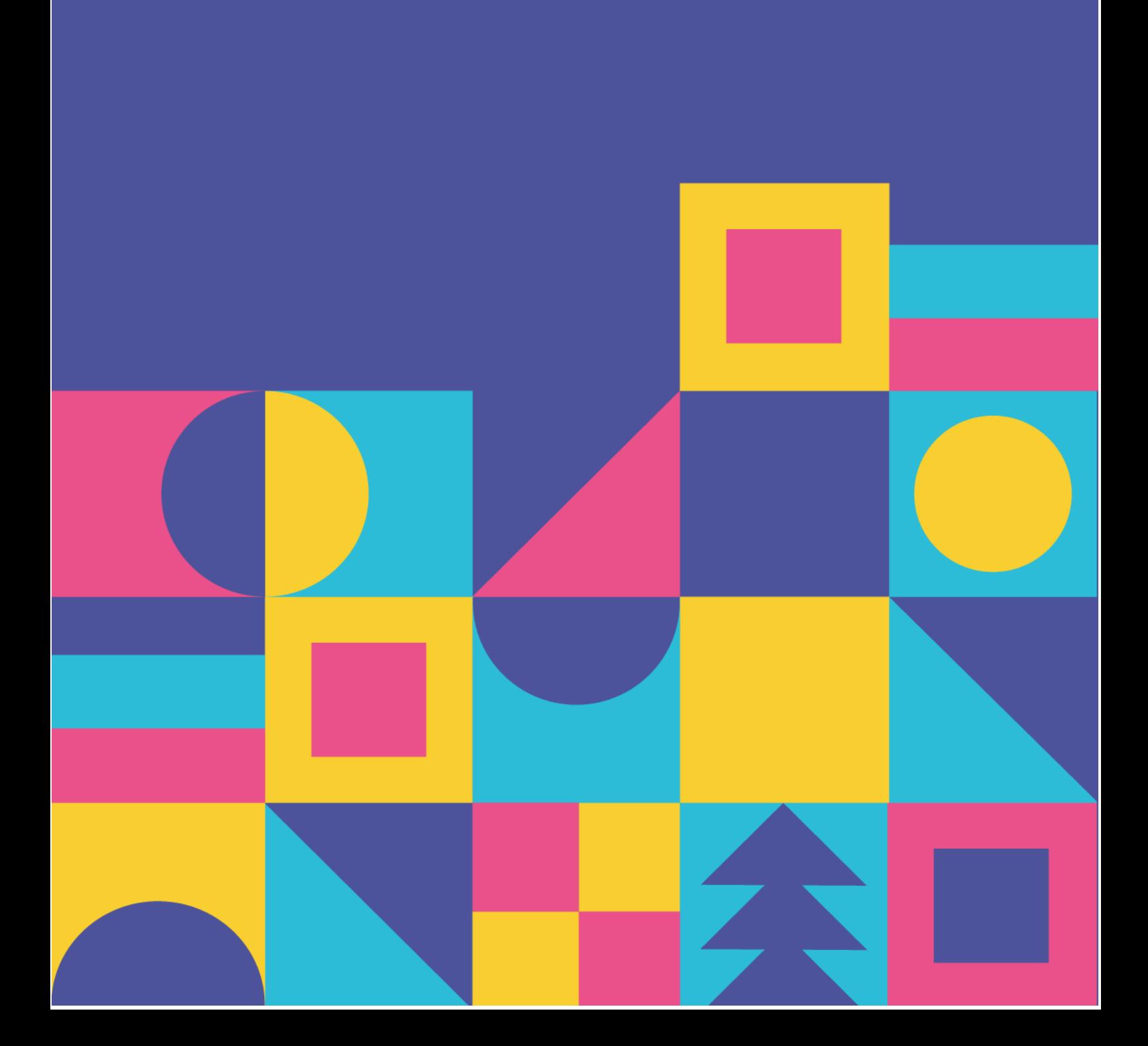